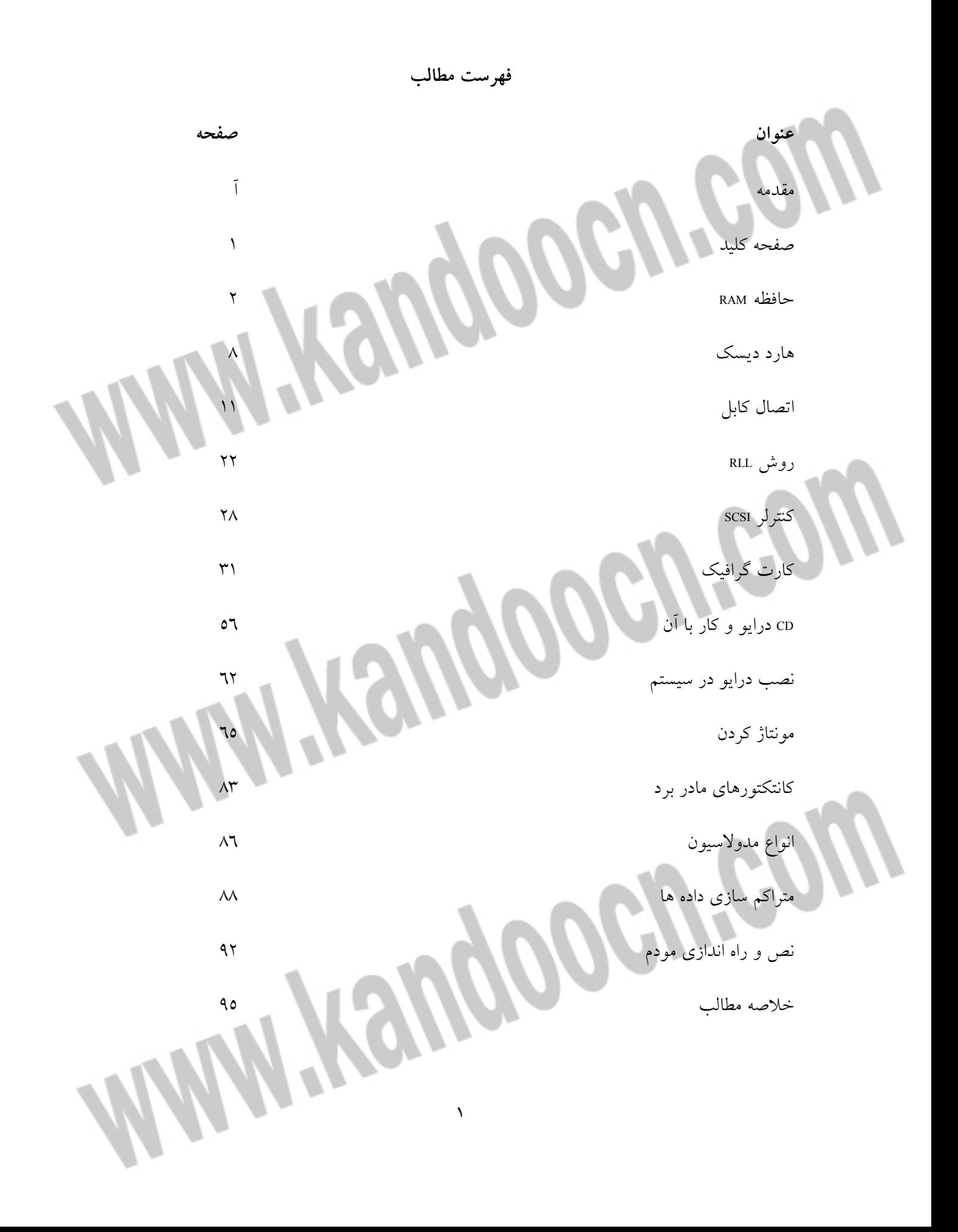

**صفحه كليد :** به عنوان ميكرو كنترلي 40 پايه و پردازنده استفاده شده اسـت.اين تراشـه در داخـل خـود حافظهM RA به مقدار 128بيت حافظهROM به مقـدار يـك كيلـو بايـت دارد.سـيگنال صفحه كليد به عنوان تنها ورود استاندارد كامپيوتر،داراي 38كليـد دركـامپيوتر XI-IBM مي باشد.در ساختار تمام صفحه كليدها از ماتريس براي تست فشـار يـك كليـد اسـتفاده شده است.در صفحه كليدXT از تراشه8048 ورودي اين تراشه77/4 2MH مي باشـدكه درداخل آن تقسيم برسه انجام مي شود. 12رديف و 3 ستون اين تراشه هر 5تا 3 ميلي ثانيـه يك بار جاروب مي شوند.هنگامي كه يك كليد فشرده شد و كد جاروب آن توسـط 8048 كشف شد،كد جاروب آن در حافظهRAM مربوط به 8048 ذخيره مي شود.سپس از طريق يك خط سريال براي مادربرد ارسال مي شود.اگر يك كليد بيش از نـيم ثانيـه پـايين نگـاه داشته شود،آنگاه در هر ثانيه 10 بار كد اسكن كليد توليد شـده ودر حافظـه RAMذخيـره مي شود(البته اين مدت زمان و تعداد آن در صفحه كليدهاي AT قابل تغيير بوده وحتي از طريق فرامين DOS نيز قابل كنترل مي باشـد).حافظه RAM بـراي 16 كليـد جـاي لازم را دارد.هنگامي كه يك كليد فشرده شده،رها مي شود،كد اسكن آن كليد بعلاوه 128(بيت7آن يك شد)برايCPU فرستاده مي شود،ز اينكه يك كليد و يا مجموعه اي از كليدها فشـرده مــي شــوند.از خــط خــط اطلاعات(پايــه شــماره 2كابــل ارســالاطلاعات) ســيگنال

HIGHبمدت 2/0 ميلي ثانيه به خروجي فرستاده مي شود و سپس هشت بيـت اطلاعـات از طريق خط خروجي و پالس ساعت از طريق پايه يك به خروجي فرسـتاده مـي شـود و سپس پهناي پالس هر بيت كه 1/0 ميلي ثانيه است جهت ارسال بـه بـورد CPU از طريـق كابل سريال است. بعد از وصل شدن خط+ 5 ولت به صفحه كليد يك منطـق( on power POR)reset به مدت حداقل 300 ميلي ثانيه و حداكثر 4 ثانيه بوجود مـي آيد.بعـد از آن يك برنامه تست در صفحه كليد اجرا شده وحافظهROM و RAMتست مي شـود.در ايـن مرحله براي لحظه اي سه لامپ سمت راسـت روشـن شـده وسـپس خـاموش شـده.زمان اجراي اين برنامهاز600 تا 900ميلي ثانيه ميباشد.با كامل شدن برنامه تسـت و آمـاده شـدن صفحه كليد(خط پالس و اطلاعات بصورت HIGHمي شود)در صورت درست بودن يـك كدAAHبراي آمادگي و سـالم بـودن ويـا FCHجهـت خطـا بـراي واحـد سـيتم ارسـال مي نمايد.در حين كار و ارسال اطلاعات توسط صفحه كليد،فرامين زيادي بين صفحه كليد و واحد سيستم مبادله مي شود كه هر كدام معني و كار خاصي انجام مي دهند .

**توليد كننده پالس ساعت**

ورودي و اولين خروجي)كار مي كند.

**حافظه ROM**

حافظه RAM، بافر صفحه كليد كه بـه صـورت : FIFO)output first inpat first او لـين

تايمر و كانتر،(جهت شروع،پايان جاروب صفحه كليدها). يك پورت ورودي و خروجي كه اطلاعات را به صورت سريال جابجامي نمايد. تراشه8048به عنوان يك ريزپردازنده(ميكروكنترلي)كارهاي زير را در صـفحه كليـد انجـام مي دهد: اجرای يک برنامه برای تست داخليش به هنگام روشن جاروب كردن صفحه كليد هر ٣تا٥ ميلي ثانيه. قرار دادن كد اسكن 16 كليد در بافر مربوطه. اجراي حالت typematic)نگهداري كليد براي تكرار). فرستادن كد اسكن براي واحد سيستم . سيگنال پالس فعال كننده صفحه كليد از واحد سيستم مـي آيد(توسـط 6بيـت پـورت 61 تراشه 8255 فعال مي شود)،با فعال شدن اين بيت (HIGH (ارتباط بـين صـفحه كليـد و سيستم در هنگام روشن شدن بر قرار مي شود.هنگام زدن و يـا آزاد شـدن يـك كليـد كـد اسكن آن توسط 8048 براي واحد سيستم از طريق پورت 60H تراشه 8255 فرستاده مـي شود و سپس يك وقفه صفحه كليد در CPU رخ مي دهد.CPU از طريق پورت 60H كد فوق را خوانده و به وقفـه از طريـق ( INTA (بيـت 7پـورت 60H جـواب مـي دهـد (بـا فرستادن يك پالس مثبت).همانطور كه قبلاً اشاره شد صفحه كليدهاي XT داراي 38 كليد

> مي باشد كه از تا1 83 شماره گذاري شده اند به عنوان مثال كليد درA داراي كد اسكن 30 و كليدS داراي كد اسكن 31 مي باشد.هنگام رها كردن يك كليد فشرده هنگام زدن و رها كردن مي باشد.با دريافت و هنگام رها كردن يك كليد فشرده شده كد اسكن آن عبارتست از كد اسكن اصلي آن .128+به عنوان مثال كدهاي و30 158 مربـوط بـه حـرف، A هنگـام زدن و رها كردن مي باشد.با دريافت يك وقفه از صفحه كليد توسطCPU اجـراي برنامـه در حـــال اجـــرا متوقـــف شـــده و سيســـتم بـــه آدرس ســـرويس روتـــين وقفـــه 0000:0024H9X4(H (پرش كرده و آدرس سرويس رويتن وقفه 9H) وقفه مربوط به صفحه كليد)را بدست آورده و آنرا اجرا مــي كند. تعـــدادي از كــــارهاي كـه بوسـيله سرويس روتين صفحه كليد انجام مي شود عبارتست از ( ايــن سرويس روتين در حافظه ROM مي باشدو جزء وقفه هاي باياس محسوب مي شود) : (1)ترجمه كدهاي اسكن به كدهاي اسكي.

(2)داشتن 10 كاراكتر در بافر (مستقل از ١٦ كد اسكن موجود در بافر صفحه

(3)انجام عمل كرد كليد LOCK CAPS در هنگام فشردن آن.

(4)داشتن حالت كليد LOCK SCROLL براي برنامه هاي كاربردي.

(5)انجام كارهاي خاص براي كليدهاي:

ريست كردن سيستم با فشار دادن كليدهاي DEL+ALT+CTRL

اجراي يك وقفه IBH براي كليدهاي BREAK+CTRL

چــاپ صــفحه صــفحه نمــايش (اجــراي وقفــه 5H( در اثــر فشــار كليــد PRTSCيــا SHIFT+PRTSC SCROLL ،NUM LOCK،ALT،SHIFT،CTRL كليــدهاي LOC، INC،LOCK CAPS در صورت فشرده ماندن. (7)انجام حالت SHIFT براي كليدهاي SHIFT،CTRL،ALT. برای انجام کلیدها دو کد وجود دارد.که کد اسک*ی و کد* اسکن که هر کدام یک بایت را ا بافر اشغال مي نمايند .كليدهايي كه كد اسكن ندارند داراي فقط يـك كـد اسـكن يـا كـد اسكي گسترش يافته مي باشد.به كليد يا كليدهايي كه با زدن آن يك برنامه مقـيم شـده در حافظه اجرا مي شود وسپس كنترل سيستم به برنامه قبلي برمي گردد كليد داغ اطـلاق مـي شود.براي ارسال اطلاعات از سوي صفحه كليد به واحد سيستم بعد از آماده شدن آن، اگر خط پالس (CLOCK(صفر باشد.اطلاعات در بافر ذخيره شده و به واحـد سيسـتم ارسـال نمي شود.اگر خط پالس فعال(HIGH (باشد و خط اطلاعات صفر باشد (لازم داشتن خط براي ارسال اطلاعات توسط سيستم ) اطلاعات در بافر صفحه كليد ذخيره شده و صـفحه كليد اطلاعات ارسالي از سوي واحد سيستم را دريافت داشته و اجرا مي نمايد.اگر هـر دو خط اطلاعات (پالس) يك (HIGH (باشند آنگاه صفحه كليد اقـدام بـه ارسـال اطلاعـات

> بصــورت يــك بيــت شــروع، 8 بيــت اطلاعات،يــك بيــت پريتــي و يـك بيــت متوقــف مي نمايد.هنگام ارسال اطلاعات توسط صفحه كليد ،حداقل هر 60 ميلي ثانيه يكبـار خـط پالس چك مي شود،در صورت صفر شدن ايـن خـط توسـط واحـد سيسـتم،يك خـط در ارسـال و دريافــت اطلاعـات رخ داده اسـت.بنابراين صـفحه كليــد از ارسـال اطلاعــات خـودداري مـي نمايـد.اگر قبـل از بيـت درهـم (بيـت پريتـي) ايـن خـط (پـالس) صـفر مي شود،صفحه كليد از ارسال خودداري نموده و خط پالس و اطلاعات را فعال (HIGH ( مي نمايد.اما اگر بعد از دهمـين بيـت باشـد.آنگاه صـفحه كليـد ارسـال را كامـل خواهـد نمود.زماني كه سيستم براي ارسال اطلاعات به صفحه كليـد آمـاده اسـت.ابتدا آن را چـك مي نمايد كه آيا صفحه كليد در حال ارسال اطلاعات هست يـا خير.اگـر صـفحه كليـد در حال ارسال است ولي هنوز به دهمين بيت يك كد نرسيده است با صفر كردن خـط پـالس از ادامه آن جلوگيري مي كند.ولي اگر بعد از دهمين بيت باشد،صبر مي كند تا ارسال كامل گردد.براي ارسال،ابتداء خط اطلاعات با بيت شروع (معمولاً صفر اسـت) ارسـال را آغـاز مي نمايد،در اين حالت خط پالس مي تواند يك باشد با آغاز ارسال صفحه كليد 11 بيـت را مي شمارد كه بعد از بيت دهم،صفحه كليد خط اطلاعات را صـفر نمـ وده و يـك بيـت (بيت متوقف) را مي شمارد.با اين كار (صفر كردن خط اطلاعات) صفحه كليد بـه سيسـتم مي گويد كه اطلاعات ارسالي يك فرمان از سوي سيستم كامـل دريافـت شـده اسـت.بايد

صفحه كليد در كمتر از 20 ميلي ثانيه به آن جـواب دهـد اگـر در ايـن زمـان خطـايي رخ دهد،سيستم ارسال اطلاعات را دوباره انجام مي دهد.در كامپيوترهاي AT بجاي مدار فوق يك ميكرو كنترلي تحت نام كنترلي صفحه كليد (معمولاً بـا شـماره هـاي 8042 يـا 8742 مشاهده مي شود) كار مي نمايد.لازم به توضيح اسـت كـه در كامپيوترهـاي AT ،سـرعت وتاخير و نرخ تكرار كليدهاي فشرده شده از دو محل قابل تعريف مي باشند كه عبارتنداز : الف)تعريف درست آپ سيستم ب)استفاده از فرمان MODE در DOS-MS معمولاً بافر صفحه كليد در حافظه RAM بورد سيستم 32 بايت مي باشد كه مي تواند كـه مربوط به 16 كليد را در خود داشته باشد.آدرس شروع آن در حافظه RAM به عنوان بـافر /0040:00EH مي باشد،چون اين بافر بصورت دايره اي مي باشد بنابراين دو علامت ابتـدا و انتهاي آن را براي سيستم عامل مشخص مي نمايد كه عبارتند از: كلمه HEAD يا ابتداي بافر صـفحه كليـد:اين كلمـه 2 بـايتي از آدرس /0040:00AH بـه ابتداي جاري بافر صفحه كليد باياس در آدرس /0040:00EH اشاره مي كند. كلمه TAIL يا انتهاي بافر صـفحه كليـد :ايـن كلمـه 2 بـايتي از آدرس /0040:00CH بـه

انتهاي جاري بافر يا آخرين بايت ذخيره شده در بافر اشاره مي نمايد.

**نصب هارد بر روي سيستم :**

**هارد ديسك:**

براي نصب يك يا چند هارد بر روي سيستم بايد مراحلي را طـي نمـائيم تـا در نصـب آن دچار مشكل نشده و بـه سـادگي آنـرا انجـام داده و باعـث آسـيب ديـدن هـارد وسيسـتم نشويم.بر روي يك سيستم با توجه به سمت آن حداكثر دو يا چهار هارد از يك نوع قابـل نصب ميباشد . سيستمهاي فعلي معمولاً از كنترلي هاي SCSI و IDE استفاده مـي نماينـد درست آپ هر سيستم براي تعريف پارامترهاي هارد جار زرو شده است كـه اولـي بنـام : DISKC ويا 1DISK ودومي بنام :DISKD ويا2DISK الي آخر نامگذاري شـده اسـت . هنگام نصب هاردهاي از نوعSCSI ، نيازي به تعريف آنها درست آپ سيستم نيست وبايد پارامترهاي آنرا درست آپ خود هارد تعريف نماييم. معمولاً هنگام روشـن شـدن سيسـتم ،ابتداي منوي ورود به ست آپ هاردهاي SCSF) اگـر داشـته باشـيم) ظـاهر مـي شـود و سپس منوي مربوط به ورود به ست آپ سيستم ظاهر مي شود. بعد از اولـين بـار تعريـف درست آپ خود ست آپ هنگام بوت شدن سيستم ، پارامترهاي خود را به سيستم معرفي مي نمايد و در اصطلاح به اين نوع ، هاردهاي با هوش گفته مي شـود.اما هاردهـاي TDE و انواع ديگر را بايد در ست آپ سيستم معرفي نماييم .كابل ارتباطي بـين كنترلـر هاردهـا

> (از نوع TDE ) و مادر بورد (يا كارت MILO ) داراي سه يا دم عدد كـانكتور مـي باشـد (بحث بر روي كنترلر IDE است) كه 40 عدد سيستم اين كابل بين سـه كـانكتور مشـترك مي باشد .اگر خواسته باشيم بر روي سيستم بيش از يك هارد از نوع IDE داشته باشـيم و با توجه به مشترك بودن سيم ها، بايد بر روي خود كنترلر هارد يكي را با اولويت بـالاتر و ديگري را با اولويت پائينتر تعريف نمائيم تا هر دو بتوانند بـه نوبـت كـار نماينـد. تعيـين اولويت هاردها توسط جامپرهاي موجود بر روي كنترلر انجام مي شود.به هارد با اولويـت اول MASTER و به هارد با اولويت دوم SLAVE اطلاق مي شود. اگر بخواهيم بر روي يك سيستم دو عدد هارد IDE و SCSI نصب نماييم . تعريف هـارد اسكازي در ست آپ سيستم هيچگونه ضرورتي نداشته و لازم نمي باشد . همچنين نيازي به تعريف يكي به عنوان MASTER وديگري به عنـوان SLAVA نمـي باشـد ولـي اگـر بخـواهيم دو عـدد هـارد IDE بـر روي سيسـتم نصـب نمـائيم بايـد يكـي را بـه عنـوان MASTER و ديگري را به عنوان SLAVE تعريف نمائيم . كه اين كار توسط ست كردن جامپرهاي موجود بر روي كنترلرها امكان پذير مي باشد . لازم به توضيح اسـت كـه هـارد اسكازي داراي كابل ارتباطي يا 60 50 پين مي باشد و يك كنترلر اسكازي قادر اسـت كـه حداكثر 7 عدد هارد را به طور همزمان بر روي يك سيستم پشتيباني نمايد.

**تعريف نوع هارد:** قبـل از نصـب هـارد بـر روي سيسـتم ، بايـد بـا سـت كـردن جامپرهـاي آن ، نـوع آنـرا SLAVE (يا (MASTER مشخص نمائيم . براي تعريف حالت بايد عملكرد يك هـارد، هر هارد داراي جدولي از جامپرها مي باشد كه معمولاً بر روي خود هارد و يا در دفترچـه آن آورده مي شود كه هنگام كار با آن ، داشتن دفترچه آن كمك زيادي به شما خواهد كرد. **نصب فيزيكي هارد:** هنگام نصب هارد يا هاردها در محل آن بايد دو نكته توجه نماييم كه عبارتند از: (1)انتخاب پيچهاي بلند باعث از بين بردن بورد و در نتيجه كنترلر خواهد شد و نهايتاً كار نخواهد كرد ، در نتيجه بايد از پيچهاي مخصوص هارد استفاده نماييم. (2)هنگام نصب بايد دقت كرد كه هارد به صورت افقي و يا عمودي قـرار گيـرد و نصـب هارد با زواياي غير از اين باعث خراب كار كردن و بالا رفتن فرسودگي آن خواهد شد. (3)جهت نصب به سمتي باشد كه قسمت كانكتورها به طرف داخل سيستم باشد . بخاطر سرعت انتقال بالاتر در كنترلرهاي SCSI هاردهاي بـا ظرفيـت بـالارا (بـالاي 500 مگابايت ) با اين نوع كنترلر مي سازند و هاردهاي با ظرفيـت پـائين تـر از آن را بـا انـواع ديگركنترلرازجمله IDE .سازنده هاي معروف هـارد عبارتنـداز: TEAC ، TAM QUAN،

MAXTOR ، SEAGET ، CONNER و IBM .در بين هاردهاي فوق با ظرفيت برابـر ، هاردهاي CONNER داراي جريان مصرفي كمتري بوده ولي به تغيـرات جريـان و ولتـاژ نيز بسيار حساس مي باشند و زودتر آسـيب مـي بيننـد ، ولـي سـرعت دسـتيابي بـالاتري دارند.در هاردهاي قديمي بيشتر درايوها از موتـور پلـه اي جهـت حركـت هـد در سـطح ديسك استفاده مي كرده اند كه در هاردهاي جديد براي بالا بردن سرعت و كاهش صـداي هد از حلقه صوتي استفاده مي نمايند.در اين نوع ، هد حول يك بازو به صورت زاويـه اي حركت مي نمايد كه اين امر توسط يك سيم پـيچ مغناطيسـي انجـام مـي شـود . سـرعت حركت هد در اين روش بيشتر و لرزش آن در حركت كمتر مي باشد.

**اتصال كابل :**

بعد از بيتن هارد يا هاردها بر روي سيستم بايد كابلهـاي آن را وصـل كنيم.يكـي از كابلهـا مربوط به برق مي باشد كه 12 + و 5 + و 0 ولت را شامل مي شود ، اين كابـل در جهـت عكس در سكوت مربوطه قرار نمي گيرد.بنابراين نگراني اشتباه بودن آنـرا نداشـته باشـيد. كابل ديگر مربوط به خط كنترل و اطلاعات مي باشد كه در كنترلرهاي IDE ، چل پين مي باشد .يك طرف كابل به سوكت مربوط به مادر بورد و يا كارت O/MI و طـرف ديگـر آن به هارد يا هاردها وصل مي شود،نحوه و محل اتصال سوكت ها هيچگونه اولويتي را ايجاد نمي نمايد.هنگام نصب كابل بايد دقت نمود كه شماره يك سوكت مربوط به كنترلـر IDE

> به پايه شماره يك مربوط به كارت وصل شود و اگر اشتباه وصل شود چـراغ IDE هـارد هميشه روشن مي ماند و هارد يا هاردها قابل خوانـدن نمـي باشـند .هاردهـاي بـا كنترلـر SCSI دا راي كابل ارتباطي 64 پين مي باشند .ولي كنترلرهـاي ESDI و 506ST داراي دو عدد كابل جدا از هم براي خطوط كنترل و اطلاعات مي باشند .اگـر كـانكتور مربـوط بـه اطلاعات و كنترل هارد درست در سوكت قرار نگرفته باشد سيستم روشن نخواهد شد. تذكر:هنگام اتصال سوكتها به هارد يا هاردها بايد دقت شود كـه درسـت در سـوكت قـرار گيرد و پايه ها از طرف آن بيرون قرار نگيرد و همچنين سيستم نيز حتماً خاموش باشد. تعريف پارامترهاي هارد يا هاردها در ست آپدر كامپيوترهاي AT به خاطر راحتي عـوض كردن پيكربندي سيستم و داشـتن امكانـات بيشـتر ،از حافظـه اي بـه نـام CMOSRAM استفاده مي شود.برنامه اصلي در حافظـه ROM قـرار دارد و مقـادير پارامترهـا در حافظـه CMOSRAM كه در زمان قطع برق توسط يـك بـاتري بـه نـام بـك آب ( UP BACK ( نگهداري مي شود. اندازه حافظه فوق به تعداد پارامترها وامكانات برنامه موجود در RAM بستگي دارد كه معمولاً 7٤ بايت مي باشد. بعداز نصب هارد يا هاردها بايد پارامتررهـاي آنـرا (سـيلندر،هد و سـكتور) در سـت آپ

TYPE SYI HEA LZON PRECOM SECTOR **COPACITY** 

سيستم تعريف نمائيم.

DISK C: DISK D: مشخصات يك هارد به TYPE هارد معروف مي باشد.در ست آپ هـاي قـديمي ، انـدازه پارامترهاي فوق از قبل تعريف شده مي باشـد و فقـط بـا يـك TYPE را كـه هـم انـدازه پارامترهاي هارد يا هاردهاي ما مي باشند ، انتخاب كنيم ، اما اگر يـك TYPE هـم انـدازه پيدا نشد ، بايد يك TYPE كه پارامترهاي آن كمتر از مقادير هارد و نزديـك بـه آنهـا نيـز باشد را انتخاب نماييم . تذكر: اگر TYPE كه انتخاب مي كنـيم داراي پارامترهـاي بيشـتر از مقـادير واقعـي باشـد ممكن است سيستم قبول نكرده و خطا بگيـرد ولـي اگـر هـم قبـول نمايـد بـراي ذخيـره اطلاعات مضر بوده و ممكن است اطلاعـات در نـواحي كـه وجـود فيزيكـي نـدارد ولـي تعريف شده ذخيره شود ، اين غير ممكن است و اطلاعات از بين خواهد رفت . در ست آپ هاي جديد علاوه بر TYPE هاي از پـيش تعريـف شـده ، يـك تيـپ بـراي استفاده كننده نيز وجود دارد كه استفاده كننده خود مي تواند پارامترهاي هارد را با مقـادير مورد نظر در آن تعريف نمايد، استفاده كننده بايد پارامترهاي هارد را از روي بدنه هـارد و يا دفترچه آن خوانده و در اين تيپ تعريف نمايد. براي بدست آوردن ظرفيت كل ها TYPE كافيست كه از فرمول زير استفاده كنيم : ) × 512سكتور) ) ×تعداد هد) ) ×سيلندر) = CAPACITY) ظرفيت كل هارد)

در ست آپ ها دو پارامتر LZON و PCOM عبارتند از : : LZONمحلي از هارد كه هنگام پارك شدن هارد ، هـد آن قـرار مـي گيـرد و از خـراب شدن منطقه اطلاعات جلوگيري مي كند كه در هاردهـاي اتـو پـارك ايـن منطقـه تعريـف نمي شود.

: PCOMبه علت اينكه بايد در سكتورهاي داخلي و خارجي ، اطلاعـات يكسـان ذخيـره

شود و فضاي سكتورهاي داخلي و خارجي كمتر مي باشد ، بايد از يك سكتور خاص بـه بعد ، جريان اعمالي توسط هد بيشتر شود به خوبي ذخيره شوند كه ايـن سـكتور در ايـن پارامتر مشخص مي شود . البته در هاردهاي جديد به دليـل مـدرن بـودن كنترلرهـاي آن و استفاده از روشهاي مختلف در جهت بالا بـودن ظرفيـت و سـرعت ، مقـدار ايـن پـارامتر تعريف نمي شود .

**تقسيم بندي و آماده سازي هارد :** 

پس از نصب هارد و تعريف صحيح آن در ست آپ بايد آنرا تقسيم بندي و آمـاده سـازي نمائيم ، براي انجام اين كار چند مرحله را بايد انجام دهـيم كـه عبارتنـد از :فرمـت سـطح پائين و تقسيم بندي

فرمت سطح پائين:براي آماده سازي يك هارد بايد ابتدا آنرا فرمت سطح پائين نمـائيم . در فرمت سطح پائين ، تعيين مقدار پارامتر اينترليو تاثير بسزائي در سـرعت انتقـال اطلاعـات

> دارد . اغلب هاردهايي كه به بازار مي آيند توسط كارخانـه سـازنده فرمـت سـطح پـائيني مي شوند . قبلاً از فرمان DEBUC مربوط به DOS استفاده مي شد تا فرمت سـطح پـائين را انجام دهد ولي اكنون كارخانه سازنده هـارد ، نـرم افزارهـاي متفـاوتي را جهـت انجـام اينكار به بازار داده اند . يكي از اين نرم افزارهايي كه براحتي مي توان بوسيله آن فرمـت سطح پائين نمود QAPLUS مي باشد . اما در ست آپها جديد منويي وجود دارد كه در آن مي توان براحتي هارد را فرمت سطح پايين كرد . تذكر : قبل از تعيين پارامترهاي فوق ، هارد را آناليز نموده تا سكتورهاي خراب مشـخص و علامت زده شود كه اين كـار نيـز توسـط يـك منـوي موجـود در سـت آپ امكانپـذير

> > مي باشد.

تقسيم بندي : بعد از فرمت سطح پائين ، هنوز هارد توسط سيستم قادر بـه شـناختن نمـي باشد . براي شناختن هارد توسط باياس ، بايد آنرا تقسيم بندي نمائيم . تقسيم بندي هـارد دو دليل اساسي دارد كه عبارتند از :اولاً با تقسيم بندي حداقل دو قسمت يـك هـارد مـي توانيم همزمان دو سيستم عامل همانند VNIX و DOS را داشته باشـيم و هنگـام روشـن شدن سيستم بدون هيچگونه تداخل از هر كدام كه بخواهيم سيستم را بوت نمائيم . ثانياً با تقسيم بندي هارد مي توانيم از هاردهاي بـا ظرفيـت بـالاتر اسـتفاده كنـيم و همچنـين در هاردهاي با ظرفيت بالا از استهلاك هارد جلوگيري نماييم.

> قسمت سكتور : قسمت سكتور ساختاري است كـه تمـام روايتهـاي DOS بـراي تعريـف تقسيم بندي هارد از آن استفاده مي نمايند . زماني كه شما براي فرمان FDISK را اجرا مي نماييد ، قسمت سكتور ، در سكتور اول هارد (سيلندر صـفر ، هـد صـفر ، سـكتور صـفر )ايجاد مي شود .

> هنگام بوت شدن سيستم باياس ، قسـمت سـكتور را در عـوض سـكتور بـوت DOS بـه حافظه مي خواند و در آدرس 000000:7C از حافظه قرار مي دهد . اگر بايـاس بتوانـد دو كد 55 H و AAH را در انتهاي اين قسمت پيدا نمايد ، آنگـاه 512 بايـت اطلاعـات آن ، قابل خواندن و اجرا كردن مي باشد . ولي اگر باياس يك خطا را پيدا نمايد آنگـاه اجـرا را به ROM بيسيك داده (در سيستمهاي AT اين ROM وجود ندارد ) ويـا در يـك حلقـه قرار مي گيرد كه اين حالتها به نوع باياس بستگي دارد. اين برنامه پارتيشـن فعـال سيسـتم عامل را (باياس) تشخيص مي دهد و شروع مي نمايد و براي انجام ايـن برنامـه پارتيشـن فعال سيستم عامل را بخواند و كنترل را به او بدهد . كـد پارتيشـن از آدرس 000000:7C به آدرس 0000:0600 آورده مي شود تا توسط برنامه باياس بـوت كننـده سيسـتم ، مـور د استفاده قرار گيرد.

جدول پارتيشن : برنامه موجود در پارتيشن فعال را پيدا نمايد . براي ايـن كـار از جـدول پارتيشن استفاده مي نمايند . اين جـدول در آدرس 1BEH) آفسـت) از پارتيشـن سـكتور

> قرار گرفته است و مقدار آن نيـز 16 بايـت مـي باشـد . در DOS حـداكثر از 2 پارتيشـن استفاده مي شود هر رديف مربوط به پارتيشن داراي 16 بايت مي باشد . جـدول پارتيشـن در انتهاي سكتور پارتيشن قرار گرفته است در بعضي موارد سكتور پارتيشن اين اجـازه را به استفاده كننده مي دهد كه كد مربوط به سيستم عامل را در جدول پارتيشن عوض نمايد . اين عمل به استفاده كننده اجازه مي دهد تا در صورت داشتن دو يا چند سيستم عامل بـر روي هارد از هر كدام كه مي خواهد سيستم را بوت و از آن استفاده نمايد . به عنوان مثـال اگر بر روي يك هارد دو سيستم عامل DOS و هم XENIX يا UNIX باشد آنگاه هنگـام روشن شدن سيستم از استفاده كننده در مورد بوت شدن با هر كدام سؤال مي نمايد . پارتيشن بوت كننده : اولين فيلد از جدول پارتيشن نشان مي دهـد كـه آن پارتيشـن فعـال است يا خير .

مقدار 00H در اين فيلد نشان مي دهد كه پارتيشن فعال نيسـت و مقـدار 80H نشـان مـي دهد كه پارتيشن فعال بوده و قادر به بوت كردن سيستم مي باشد . اگر برنامـه موجـود در سكتور پارتيشن ، چند پارتيشن فعال را پيدا نمايد يا اطلاع دهد كه پارتيشن فعـال را پيـدا نكرده كه اين با نشان دادن يك پيام خطا بر روي صفحه نمايش به يك حلقه خواهد رفـت و براي خارج شدن از اين حالت بايد سيسنم را خاموش ويا رست نمـاييم . هنگـامي كـه سكتور پارتيشن ، يك پارتيشن فعال پيدا نمايد آنگاه موقعيت آنرا بر روي هـارد پيـدا مـي

كند . براي بدست آوردن پارامترهاي هارد از وقفه 13H استفاده مي شود كـه ايـن شـماره سيلندر ، سكتور و غيره را مشخص مي نمايد . اين وقفه مربوط به باياس مي باشـد . بعـد از اين مرحله به دليل اينكه هنوز DOS بـوت نشـده اسـت داراي وقفـه اي بـراي كـار بـا پارتيشن نمي باشد . بعد از بدست آوردن پارتيشن فعال ، با خواندن دو فيلـد آن ، شـماره سيلندر و سكتور به ترتيب از بيت هاي (٦ و ۷) و (٨ و ۹) به دست مي آيد .

**ساختار پارتيشن توسعه داده شده :**

 DOS 3/3به بالا به شماره اجازه مي دهد كه يك پارتيشن توسعه يافته را در هارد تعريف نماييد . برنامه FDISK شما را قادر مي سازد تا پارتيشن را تعريف نماييـد ولـي قـادر بـه نوشتن برنامه كد در پارتيشن سكتور نمي باشد . جدول پارتيشن داراي دو رديف اسـت . رديف اول مربوط به اولين درايو منطقي در بخشي توسعه يافته و نوع آن مي باشد. (مقدار يك يا چهار براي پارتيشن DOS يا FAT دوازده بيتي يـا شـانزده بيتـي ) . رديـف دومـي براي درايو منطقي دوم در بخش توسعه يافته مي باشد . به شرطي كـه قسـمت اول وجـود داشته باشد . براي پشتيباني درايوهاي منطقي ديگر ، ساختار فوق براي درايوهاي مختلـف تكرار مي شود .

**روشهاي نوشتن اطلاعات بر روي فلاپي و هارد**

براي نوشتن اطلاعات بر روي فلاپي و هارد ديسكها از سه روش استفاده مي شـود كـه در

> اينجا به طور خلاصه آن را بيان خواهيم كرد . براي درك اينكه اطلاعات چگونـه بـر روي صفحه مغناطيسي هارد و غلاپي ذخيره مي شود بايد اعداد صفر و يك را از ياد ببريم زيـرا صفر و يك ها و نيستند كه بر روي صفحه مغناطيسي ذخيره مي شوند . براي نشـادن دادن مكان مغناطيسي شده يا مغناطيس نشده ، اين روش غير ممكن مي باشد . شايد اين سـؤال مطرح شود كه چرا ممكن است فكر نماييد كه جزء هاي مغناطيسي شده و مغناطيس نشده پشت سر هم قرار مي گيرند ولـي تشـخيص ايـن جزئيـات توسـط هـد غيـر ممكـن و تشخيص دو يا چند صفر پشت سر هم براي هد مشكل مـي باشـد . يـك راه برايبرطـرف نمودن اين مشكل ، استفاده از طول جزء مغناطيس و انتخاب يك زمان براي هر جزء فوق مي باشد . بخه عبارت ديگر ما نياز به يك نوع پالس براي نشان دادن هر بيـت داريـم امـا انتخاب يك زمان ثابت براي هر بيت صفر يا يك مشكل است ، زيرا ممكن است سـرعت چرخش موتور و حركت هد كند يا تند شـود . بـراي برطـرف كـردن مشـكلات فـوق از روشهاي خاصي موصوم به كد گذاري جهت نوشتن اطلاعات استفاده مي شودكه اهـم آن عبارتند از FM و MFM و RLL

> > **روش FM :**

ساده ترين روش جهت كد كردن يك ها و صفر ها بر روي يك سطح مغناطيسـي ، ضـبط تغيير فلوي مغناطيسي براي هر يك و يا عدم ضبط براي صفر مـي باشـد . امـا ايـن روش

> براي زنجيره اي از صفرها مشكل مي باشد و جدا كردن صـفرها از همـديگر مشـكل و يـا هزينه گزاف ممكن مي باشد براي حل اين مشكل به روش FM كه هرگز در هارد ديسكها به كار برده نشد متوسل شدند در اين روش بين هر بيت يك پـالس قـرار دادنـد كـه كـار خواندن ساده و راحت شود همچنان كـه در ايـن شـكل مشـاهده مـي شـود تغييـر فلـوي مغناطيسي باعث ايجاد يك پالس مدوله شده فركانس مي شود . بيـت هـاي اطلاعـات در سيكنالهاي پالس مدوله شده است و پهناي صفر دو برابر بيتهاي يك مي باشد ولي در هـر صورت بعد از هر بيت يك پالس اضافي وجود دارد . از مزيت هاي اين روش سادگي ان و ارزان بودن مدارات سازنده آن مي باشد . ولي هر بيت از اطلاعات بـه دو تغييـر فلـوي مغناطيسي نياز دارد كه اين كار ظرفيت ديسك را به نصف كاهش مي دهد . ايـن روش در اكثر فلاپي ديسك هاي قديمي ( ،360 ، 80 160،180كيلو بايت ) مورد استفاده قرار گرفتـه است .

> > **روش MFM :**

براي اصلاح روش FM و كاهش تعداد تغيير فلوي مغناطيسي و در نتيجه افزايش ظرفيـت ديسك ، اين روش مورد استفاده قرار گرفت . در اين روش اطلاعات به صورت زيـر رمـز

گذاري مي شوند :

رمز گذاري شده

تغيير فلوي مغناطيسي 1 تغيير فلوي مغناطيسي با ادامه به عدم تغيير فلـوي مغناطيسـي صـفر بعـد از يـك صفري ديگر عدم تغيير فلوي مغناطيسي با ادامه به يك تغيير فلوي مغناطيسي صفر بعـد از يـك ، يك ديگر همچنانكه مشاهده مي شود بعد از هر يك اگر صفري باشد كه بعد از آن صفر باشـد تغيـر فلوي مغناطيسي رخ نخواهد داد ولي اگر بعد از صفر يك صفر ديگر قـرار داشـته باشـد ، تغير فلوي مغناطيسي ايجاد خواهد شد و اين كار نياز به يك پالس در هر بيت بـراي جـدا سازي زنجيره صفرها از يكديگر را از بين مي بربد . در ايـن روش نيـز از سـيگنال زمـاني جهت ذخيره بيتها استفاده شده است ولي در آن فقط از يك تغير فلوي مغناطيسـي جهـت صفرها و يك ها استفاده مي شود . براي ايجاد چنين فلوي مغناطيسي به يك مـدار كنتـرل پيچيده تر و دقيقتر نياز داريم كه بالطبع قيمت را بالا مي برد . همچنانكه از شكل مشخص است اگر صفر و يك ها پشت سر هم باشند هيچ مشكلي نخواهيم داشـت ، هـر جـا يـك باشد با يك تغير فلو و هر جا صفر باشـد بـا يـك تغيـر فلـوي مغناطيسـي در يـك زمـان مشخص روبرو خواهيم بود (مثلاً b 101 ). تنها مشكل زماني خواهد بود كه به صفري كـه بعد از آن يك قرار داشته باشد بر خورد نمائيم در اين صورت فاصله زماني تغير فلوحدود

> يك برابر و نيم زماني است كه دو تغير فلوي معمولي انجام شود ، در واقع اين مساله كـار را براي طراحي مدار كنترلي آن مشكل خواهد كرد و باعث بالا رفتن قيمت آن مي شود . **روش RLL** روش جديدي براي نوشتن اطلاعات بر روي ديسك مي باشـد كـه ظرفيـت ذخيـره را بـه ميزان %50 نسبت به جاي تك بايت كار مي كنيد . علاوه بر اين برگرداندن اين بايـت مـي تواند از سوي بايت بعدي انجام شود . در واقع در اين روش با توجه به نحوه بايتهاي رمز گذاري شده ، هر بايت از اطلاعات به بايت يا بايتهاي بعدي براي بر گردانـدن بـه حالـت اوليه نيازمند است . مشكل مي تواند در آخرين بايت هر سكتور به وجود آيد زيرا ايـن روش بـه چنـد بايـت اطلاعات بعدي براي برگرداندن نياز دارد . براي برطرف سازي اين مشكل بـه انتهـاي هـر سكتور ، بيتهاي اضافه شده (توسط كنترلر هارد انجام مي شود ) كـ ه فقـط موقـع خوانـدن

اطلاعات از ديسك از آن براي كشف اطلاعات واقعي استفاده مي شود و جزء اطلاعات و محتويات سكتور محسوب نمي شود .به روش MFM افزايش مي دهد . اين روش تقريبـاً در تمامي هارد ديسكهاي فعلي مورد استفاده قرار مي گيرد . از روش RLL يكهـا در يـك جهت تغير فلوي و صفرها در جهت ديگر ذخيره مي شوند . در اين روش سيگنال زمـاني جهت يادداشت مورد استفاده قرار نمي گيرد و خود مدار كنترل درايو ايـن سـيگنال هـا را

> فراهم مي كند . در واقع پالسهاي زماني جزء اطلاعات محسوب نشده و بـر روي ديسـك ذخيره نمي شوند . مشكل براي اين روش زماني پيش مي آيد كه چندين صفر بين دو يك قرار گيرد ، در اين روش يكها نيز نمي توانند به صورت تكـرار قـرار گيرنـد ، بـه عبـارت ديگر كنترلر هارد ممكن است كه نتواند مكان مورد نظر را نگه دارد . تبديل صـفر و يكهـا به يك سيگنال قابل ذخيره بر روي صفحه مغناطيسي را نشان مـي دهـد . ر وش RLL بـه جاي رمز گذاري يك بيت به گروهي از بيتها توجه كرده از 4تا 2 بيت مـي توانـد باشـد . در روشهاي جديد طول اين بيتها به دو برابر رسيده است اما در هر صـورت مشـكل عـدم حضور چندين صفر در بين دو عدد يك هنوز بر طرف نشده است و كار طراحي كنترلر را با مشكل مواجه مي كند . روش رمز گذاري 7و 2 امروزه تقريباً به صـورت اسـتاندارد در آمده است و اقلب در هاردهاي جديد از آن استفاده مي شود . در اين رمز گذاري حـداقل 2 عدد صفر و حداكثر 7 عدد صفر مي تواند در بين دو عدد يك قـرار گيرنـد . ايـن روش ظرفيت ديسك را نسبت به 50% MFM افزايش مي دهـد . روش رمـز گـذاري ديگـر در RLL است معروف به توسعه يافتـه RLL كـه عبارتسـت از 3 RLL 9و . در ايـن روش حداقل و حداكثر تعداد صفرها بين دو عدد يك به ترتيب 9و 3 مي باشد . جـدويل ذيـل رمزگذاري اين روش را (RLL ( براي حالت 7و 2 نشـان ميدهـد . در يـك نگـاه اوليـه ممكن است فكر نماييد كه يك بايت به صورت 00000001b قابل برگردانـدن بـه حالـت

> اوليه نيست ولي فراموش ننمائيد كه در اين حالت شما با سكتور به كنترلر506ST كنترلـر فوق به عنوان اولين كنترلر هارد در دنياي كامپيوتر استفاده هاي زيادي داشـته اسـت و نـام آن نشان مي دهد كه مربوط به كمپاني سيگيت مي باشد كه يكي از كـار خانـه هـاي مهـم سازنده هارد در دنيا مي باشد . حتي اكنون نيـز از سـاختار ايـن كنترلـر بـه طـور گسـترده استفاده مي شود ، اين استفاده در كنترلرهاي جديد IDE، در شكل مختلف بـه چشـم مـي خورد . معمولاً هاردهاي طراحـي شـده توسـط كنترلـر 506ST از برچسـب RLL/MFM برخوردار مي باشد . به وسيله اين برچسب يا سوئيچ مربوط مي تـوانيم يكـي از دو روش ذخيره سازي را براي هارد فوق انتخاب نمائيم . انتخاب حالت RLL ترجيحاً برتر خواهـد بود زيرا ظرفيت ذخيره سازي اطلاعات را بيشتر مي نمايد . در كنترلـر اسـتاندارد 506ST هارد درايو و كنترلردو قسمت كاملاً جدا از هم مي باشند . قسمت كنترلر به صـورت يـك كارت در اسلات ها قرار مي گيرند . اين كنترلر مي تواند حداكثر دو عدد هارد را پشتيباني نمايد در اين كنترلر دو عدد كامل از كنترلر به هاردها وصل مي شود ، سيگنالهاي اطلاعات هر هارد به طور جداگانه 20 پين به كنترلر مربوط وصل مي شود ، و اگر دو هارد بـر روي سيستم نصب باشد هر دو هارد براي قسمت كنترل خـود از يـك كابـل مشـترك 34 پـين استفاده مي نمايند. بنابراين هر هارد شامل دو عدد كانكتور براي اتصال به كنترلـر مربوطـه مي باشد . كابل كنترل براي ارسال سيگنالهاي الكتريكـي جهـت انتخـاب هـد خوانـدن و

نوشتن مناسب ، جستجو براي سيلندر مناسب و كابل اطلاعـات جهـت انتقـال اطلاعـات براي نوشتن به صورت سريال و آنالوگ مورد استفاده قـرار مـي گيـرد . از ديگـر وظـائف كنترل كننده ، تبديل اطلاعات ديجيتال به زنجيرهايي از بيتها در سيلندرها به صورت صـفر و يك مي باشد . كنترلر مي تواند مقادير ديجيتال را به سيگنالهاي مورد نياز تبديل نمايـد . اين عمليات را تغير فلوگويند . اگر از روش MFM استفاده شود ، سرعت انتقال اطلاعات به 5 مگابايت در ثانيه و (اطلاعات و سيگنالهاي كنترلـي بـه صـورت مخلـوط ) و اگـر از روش RLL استفاده شود اين نرخ به 5/7 مگابايت خواهد رسيد . گر چه بايد سـيگنالهاي مربوط به كنترلر از مجموعه اطلاعات جدا شـود و ايـن امـر سـرعت انتقـال را بـه ميـزان چشمگيري كاهش مـي دهـد . همچنـين مقـادير گفتـه شـده مربـوط بـه تئـوري بـوده و فاكتورهايي همچون زمان انتخاب هد ، زمان دستيابي سيلندر ، و غيره اين نـرخ را كـاهش مي دهد و علاوه بر آن فرض بر آن است كه سكتورهايي خوانده شـده در كنـار همـديگر قرار دارند ، كه در عمل به اين شكل نمي باشد و سكتورهاي يك فايـل در نقـاط مختلـف هارد قرار دارند . نرخ بالتر انتقال در RLL نتيجه بازدهي بهتر ذخيره نيز مي باشد .

**كنترلهاي ESDI**

كنترلهـاي فـوق ، توسـعه يافتـه كنترلـر 506ST مـي باشـند ، ايـن كنترلـر در بسـياري از كامپيوترها IBM /2PS به كار برده شده اند كنترلر ESDI به طور كامل با 506ST سـازگار

> بوده و قابل نصب بر روي كامپيوترهايي كه باياس آنهـا ST506 را پشـتيباني مـي نمايــد ، مي باشد . به طور غير مشابه با 506ST مدار موجود بر روي هارد ESDI تمام تغير فلو را به طور سريال به كارت كنترلر ارسال مي نمايد . قسمتي از محتويات خوانده شده از هارد را كه موسوم به اطلاعـات جـدا كننـده مـي باشـد از كـل اطلاعـات جـدا نمـوده و فقـط سيگنالهاي كنترلي را براي مدار به 10 مگابيت در ثانيه مي رسـد و ايـن روش برابـر روش MFM در كنترلر 506ST مي باشد ، همچنين كنترلر 506ST به پرامتر اينترليوشـش نيـاز دارد . يعني براي خواندن اطلاعات يك ترك يا شيار بايد شش بار ديسك بچرخد ، بـراي پارامتر اينترليو ، ديسك بايد سه بار بچرخد تا كل اطلاعات يك ترك خوانده شود . حـال آنكه با پارامتر اينترليو يك فقط يا يكبا چرخش ديسك كل اطلاعات ترك يا شـيار مربـوط خوانه يا نوشته مي شود . در نتيجه سرعت دستيابي به اطلاعات ديسك سه تا شـش برابـر (به ترتيب نسبت به اينترليو 6و3 )افزايش پيـدا مـي كنـد . همچنـين ب عضـي از كنترلهـاي ESDI مي توانند با نرخ انتقال يا 15 20 و حتي 24 مگابايت در ثانيه كـار نمايـد امـا كـار كردن يك كنترلر ESDI با سرعت بالا ، گران بودن آنرا به دنبـال خواهـد داشـت بنـابراين براي داشتن يك نرخ انتقال معقول و قيمت مناسب ، نرخ 10 MB) اطلاعات خـام كـه از صفحه مغناطيسي خوانده مي شود ) براي آن در نظر گرفته شده است . يكـي از كنترلهـاي STDI با 506ST تفاوت دارند و آن اينست كه آدرس نقاط خراب ديسك را براي كنترلـر

> ارسال مي دارد ودر نتيجه مي تواند آنها را در ست آپ مشخص كرده و علامت بزنيد كـه اين كار در 506ST بايد توسط استفاده كننده انجام گيرد . در كامپيوترهاي AT ، اطلاعات مربوط به پارامترهاي هارد در حافظه RAM CMIS ذخيره مـي شـود . بايـاس بايـد ايـن پارامترها را خوانده و در اختيار راه اندازهاي DOS قرار دهـد . بـه خـاطر محـدود بـودن تعداد نوع هاردهايي كه هر باياس مي شناسد ممكن است مشخصات فيزيكي يك هارد در باياس مربوط پيـدا نشـود . هنگـام نصـب يـك كنترلـر 506ST بـر روي كـامپيوتر ، اگـر مشخصات هارد در باياس سيستم نباشد با مشكل مواجه خواهيم شد . در اين حالت ، بايد حالتي را از باياس انتخاب نماييم كه به مشخصات هارد فوق نزديكتر باشد ، اين حالت را WASTING گويند . در اين حالت براي مقادير سيلندر ، سكتور و هد ، مقادير پيشنهادي انتخاب مي شوند كه با مقادير واقعي و فيزيكـي هـارد متفـاوت مـي باشـد . اگـر مقـادير پارامترها از مقادير واقعي بيشتر انتخاب شوند آنگاه سيسـتم بـراي دسـتيابي بـه نقـاطي از ديسكها تلاش خواهد نمود كه اصلاً وجود فيزيكي ندارد . در اين حالت خطا رخ خواهـد داد . مشكل ديگر زماني رخ مي دهد كه نوع هـارد در بايـاس نمـي باشـد و در آن تعـداد سكتورها در ترك با مقدار فيزيكي هارد متفاوت مي باشد . در آن زمـان بايـد از رديفهـاي فوق (TYPE (آن رديف را انتخاب نماييم كه اولاً كوچكتر از مقدار فيزيكي باشـد و ثانيـاً نزديكترين مقدار به مقدار واقعي نيز باشد . اگر اين پارامتر اشتباه انتخاب شود فضاي تلف

> شده هر ترك افزايش مي يابد . اين كنترلر بطور فيزيكـي داراي 34 يـا 36 سـكتور در هـر ترك مي باشد كه در كمتر باياسي تعريف شده است ، بنابراين با هدر رفتن فضاي زيـاد از ديسك ، پول زياد را نيز براي هاردهاي گران ESDI پرداخت كرده ايم و ايـن معقـول بـه نظر نمي رسد . زيرا در اقلب باياسها از 26 سكتور در هر ترك استفاده شده است كه با 34 و يا 36 فاصله زيادي دارد.

> يكي ديگر از عوامل مؤثر در بالا رفتن سرعت انتقال اطلاعات در اين كنترلر ، وجـود يـك محل نگهداري داده هاي موقت بنام بافر سكتور مي باشد . اين بافر اجازه مي دهد تـا داده هاي خام با سرعت حداكثر از صفحه مغناطيسي خوانده شود و سـپس توسـط مـدار جـدا كننده ( SEPERATOR ( ، اطلاعات از سيگنالهاي كنترلي جدا شوند .

#### **كنترلر SCSI**

استاندارد SCSI ) به صورت اسكازي تلفظ مي شـود ) در واقـع يـك اينتـر فـيس هـارد نمي باشد ، بلكه مي تواند به 8 ابزار ديگر در سيستم متصل شود وآنها را كنترل نمايـد . از جمله هارد ديسكهاي ، تيپ هاي موجـود جهـت تهيـه نـوار پشـتوانه ، ROM-CD هـا و اسكنر ها مي توانند جهت كنترل و انجام كار به كارتهاي كنترلي اسكازي متصل شوند . بر خلاف كنترلهاي ديگر ، اسكازي نه تنها در در كامپيوترهاي PC يافت مـي شـود بلكـه در كامپيوترهاي مبني بر پردازنده 68000 (كامپيوترهاي مكيتاش و يا آتاري ) و بـزرگ يافـت

> مي شود . يك دليل براي استفاده زياد آن اين است كه شما براحتي مي توانيد آنرا بـا يـك ابزاري كه قابل كوپل به اينترفيسهاي ديگر نيست كوپل نماييد ، و اين در حالي اسـت كـه در كنترلهايديگر به اين شكل نيست . هم خط باس مشخصات اسكازي وهـم فـرامين لازم جهت كنترلر يك ابزار توسط آن اسـتاندارد شـده اسـت . ابزارهـاي اسـكازي مـي تواننـد براحتي بين سيستمهاي مختلف عوض و جايي شوند و فقط بايد كنترلر اسكازي بـا گـروه كامپيوتري سازگار باشد. كنترلرهاي اسكازي داراي يك كابل يا 80 50 يـا 40 پـين جهـت اتصال ابزارهاي مختلف مي باشد . باس آن به صورت يا 8 16 بيتي بوده كـه بـه صـورت موازي جابجا مي نمايند ، مدلهاي جديد اسكازي (SCSI ( داراي باس 16 بيتي بـوده كـه اطلاعات را به صورت موازي جابجا مي نمايد . مدلهاي جديدتر آن به صـورت 32 بيتـي بوده ولي هنوز بطور گسترده مورد استفاده قرار نگرفتـه اسـت . كارتهـاي اسـكازي داراي باياس موجود در داخل خود (IN BUIT (مي باشند و به استاندارد موجود در داخل خـود وابسته بوده و استاندارد موجود در BIOS ROM سيستم ها كه مربوط به 506ST و ديگر كنترلرها مي باشد را پشتيباني نمي نمايند . متاسفانه باياس اسكازي در مد محافظـت شـده كار نمي كند و براي كار در آن به راه اندازهاي نرم افزاري نيــاز دارد كــه ممكــن اســت در اغلب محيطهاي وجود نداشته باشد و اين از بزرگترين محدوديتهاي اين كنترلر مي باشـد . اگر يك درايو نياز به مشخصات كنترلر اسكازي داشته باشـد ، بطـور اتومـات مشخصـات

> خود را در اختيار آن قرار ميدهد . براي نصب يك هارد اسكازي با يك كنترلر اسكازي بـر روي يك سيستم AT نيازي به معرفي مشخصات آن در باياس سيستم نمي باشد زيرا اين نوع درايوها به صورت با هوش عمل نموده و هنگام روشن شدن سبيستم ، خود را معرفي مي نمايند و مشخصات و پارامترهاي خود را در اختيار DOS ويا هر سيستم عامـل ديگـر قرار مي دهند . ولي در هنگام نصب بايد وارد ست آپ شد (ست آپ كنترلر) و نوع هـارد و پارامترهاي آن را براي كنترلر فوق تعريف و ذخيره نماييم .

**كنترلر IDE**  كنترلر جديد كه به عنوان ستاره كنترلرهـا معـروف اسـت و تقريبـاً در %90 از سيسـتمهاي نصب هستند IDE مي باشد . اين كنترلر از سال 1984 شروع به طراحـي و سـاخت شـده است و آن زماني بود كه يكي از كارخانه هاي سازنده كامپيوتر يعنـي كامپـك بـه شـركت ديجيتال سفارش توسعه و پيشـرفت كنترلـر 506ST را داده بـود تـا كارتهـاي موجـود در اسلات به روي خود بدنه هارد جا سازي شود ، زيرا تـا ايـن زمـان كنترلرهـا بـه صـورت كارت در اسلاتها بودند و كنترلر IDE بود كه بر روي خود هارد قرار داشت و فقط از يك بافر يا اينتر فيس (كارت مالتي ID يا اينترفيس هارد) در اسلاتها و يا مادر بورد استفاده مي كنند . كنترلر IDE توسط يك كابل 40 پين به باس سيسـتم وصـل مـي شـود . بعضـي از PCها سيستمهاي (ONBOARD (يك كانكتور بر روي مادر بورد براي اتصال كابل هـارد

> دارند ولي در بعضي از سيستمهاي ديگر از يك كارت اينترفيس و يـا انتقـال اطلاعـات از كنترلر هارد به سيستم استفاده نماييم . تركيـب يـك هـارد و يـك كنترلـر IDE در اغلـب مواردبافر جهت پارامترها و قابليتهـاي يـك كنترلـر قـوي را دارد مـي باشـد ، او همچـون اسكازي انعطاف پذير بوده و همچون ESDI سريع عمل نموده وبا كنترلـر 506ST بطـور كامل سازگار بوده ، بنابراين براي تمام كامپيوترهاي روزانويي و كامپيوترهاي كتابي و غيره مناسب و ايده آل مي باشد .

> > **كارت گرافيك**

براي ارسال اطلاعات از حافظه RAM به صفحه نمايش ، نياز به يك واسطه ، ظروري به نظر مي رسد . اين واسطه بايد اعداد صفر و يك را بـه سـيگنالهاي مناسـب بـراي صـفحه نمايش تبديل نمايد . علاوه بر آن اينتر فيس يا آداپتور بايد يك صفحه را درون خود كامل نموده و سپس آنرا به صفحه نمايش بفرستد . تمام اين كارها بعلاوه هماهنگيهـاي لازم بـر عهده يك كارت ، بنام آداپتور ويدئو مي باشد كه در اين فصل بطور اجمـال آنـرا بررسـي مي نماييم .

1- آداپتور صفحه نمايش

براي پشتيباني از صـفحه نمـايش در كامپيوترهـاي IBM از يـك كـارت گرافيـك كـه در

اسلاتهاي سيستم قرار مي گيرداستفاده شده است . زماني كـه IBM سيسـتمهاي خـود را

> توليد كرد ، دو نوع كارت به همراه آن عرضه نمـود كـه عبارتنـد از : آداپتـور تـك رنـگ (MDA (و آداپتور رنگي ( . (GA'Cبعد از آن زمان ، پيشرفت تكنولوژي باعـث سـاخت كارتهاي با كيفيت بهتر و رنگي شده است . بعد از كارت MDA ، كارتهاي رنگي CGA ، EGA ، PGA به سرعت وارد بازار شده كه جاي همديگر را يكي بعد از ديگري گرفتنـد . همزمان با IBM شركتهاي ديگر از قبيل هركرلس نيز مبادرت به ساخت كارتهـاي تكرنـگ و رنگي نمودند كه تقريباً موفق نيز بوده اند . امروزه ، با حضور كارتهاي گرافيكي VGA ، SVGA ، XGA تقريباً از آداپتورهاي تكرنگ و EGA استفاده نمايند . 2- حافظه مربوط به صفحه نمايش تمام آداپتورهـاي گرافيـك از يـك حافظـه بنـام MAPPED-MEMORY بـراي ذخيـره اطلاعات و سپس فرستادن آن به صفحه نمايش استفاده مي نمايند ، اين حافظه قسـمتي از فضاي آدرس سخت افزاري مربوط بـه كـارت گرافيـك و كـلاً فضـا ي آدرس مربـوط بـه حافظه ويدئو مي باشد . اين حافظه مي تواند از طرف پردازنده بطور مستقيم آدرس دهـي شود و در آن چيزي نوشته و يا از آن خوانده شود . حافظه بورد گرافيك به صـورت جـدا از حافظه RAM سيستم بوده و بر روي خود آداپتـور قـرار مـي گيـرد و معمـولاً حافظـه

> > RAM از نوع ديناميكي مي باشد.

> 3- نحوه كار كارت گرافيك هر دو نوع كارت گرافيك (تكرنگي و رنگي) ، بر اساس جاروب يـك اشـعه از چـپ بـه راست و بالا به پائين صفحه نمايش كار مي كند . حداكثر نسبت مدولاسيون (پهناي باند) ، قدرت تفكيك افقي صفحه نمايش را تعيين مي نمايد . صفحه نمايش تكرنـگ داراي 720 نقطه در جهت افقي و صفحه نمايشهاي رنگي (CGA (داراي 640 نقطـه در جهـت افقـي مي باشند . هر كاراكتر بوسيله يك الگوي نقطه اي محدود در يك الگوي نقطه اي محـدود در يك مستطيل تعريف شده است . در ايـن مجموعـه دو نـوع نقطـه روشـن و خـاموش تعريف شده است كه به ترتيب به عنوان متن و زمينه تلقي مي شود براي سـاختن الگـوي هر حرف و فرستادن آن بر روي صفحه نمايش از يك تراشه ميكـرو كنترلـر بنـام ( 6845) CRT و يك حافظه ROM در كنار آن استفاده مي شود . اين كنترلر در كارتهـاي مختلـف بوده و مخصوصاً كارتهاي جديد XGA و SVGA داراي كنترلهاي مختلـف از كمپانيهـاي متفاوت مي باشند . در آداپتورهاي تكرنگ و رنگي به اتفـاق از ايـن تراشـه بـراي كنتـرل قسمت ويدئوي سيستم توسط IBM استفاده شده است . در سيستمهاي رنگي هر حـرف در يك مستطيل 8×14 قرار گرفته است هر حرف داراي 8 بايت است . اين 8بايـت بـراي تمام حروف قابل نمايش بـر صـفحه ، صـفحه نمـايش در حافظـه ROM تعريـف شـده مي باشد . آداپتورهاي تكرنگ داراي مقـدار 4K حافظـه DRAM بـوده و داراي سـرعت

> انتقال اطلاعات 8/1MB در ثانيه مي باشد . اين آداپتور 256 كاراكتر مختلـف را پشـتيباني مي نمايد و داراي يك حافظـه ROM بـه مقـد ار 8KB بـراي تعريـف فونتهـا و حـروف مي باشـد در آداپتورهـاي تكرنـگ فركـانس كـار افقـي 18KHZ مـي باشـد كـه يكـي از پارامترهاي مهم در يك كارت گرافيك و يا يك صفحه نمايش مي باشد . هنگـام جـاروب صفحه نمايش ، هر بايت در يك خط نشان داده مي شود و هـر بايـت بـه 8 بيـت تبـديل مي شود و به صورت سريال به صفحه نمـايش ارسـال مـي شـود . در كارتهـاي گرافيـك تكرنگ ، CGA ، EGA اطلاعات به صورت ديجيتال به صفحه نمايش فرستاده مـي شـود و ايــن در حاليســت كــه در آداپتورهــاي گرافيــك VGA ، SVGA و XGA اطلاعــات بصورت آنالوگ به صفحه نمايش ارسال مي شود . بـر اي پيـدا كـردن الگـوي مربـوط بـه حروف در حافظه ROM ، از كد اسكي آن استفاده مي شود . تراشه 6845 با گـرفتن كـد اسكي ، آنرا در 8 ضرب كرده (زيرا به ازاي هر حرف 8 بايت اطلاعات الگو وجـود دارد) و آدرس مربوط به آن حرف را پيدا مي كند و آنرا بر روي صفحه نمايش نشان مي دهـد . به عنوان مثال براي حرف A) داراي كد اسـكي 42H (. آدرس 208H بدسـت مـي آيـد ، يعني از اين آدرس به تعداد 8 بايت مربوط به الگوي حـرف A مـي باشـد . ميكروكنترلـر 6845 يك تراشه پيچيده و انعطاف پذير بوده كه در داخل خود 18 رجيسـتر بـراي برنامـه ريزي داخلي دارد . اين رجيستر در هنگام روشن شدن سيستم توسط باياس برنامـه ريـزي

مي شوند . اگر در زمان روشن سيستم اين رجيستر به هر دليلي برنامه ريزي به شوند و يـا درست برنامه ريزي نشوند و يا اينكه آداپتوري براي برنامه ريزي نباشد ، آنگاه سيسـتم بـا زدن 8بيت +به پشت سر هم خطاي فوق را گزارش مي نمايد. 4- آداپتور رنگي (IBM) CGA آداپتور رنگي IBM داراي سه سيگنال خروجي براي سه عبارتند از : (1)پورت سيگنال ويدئو مركب . (2)پورت ارتباط مستقيم به يك صفحه نمايش ، براي سه سيگنال RGB . (3)پورت مربوط به سيگنال مدولاسيون RF براي پشتيباني تلويزيون . اين آداپتور در دو مد رنگي و تكرنگ كار مي كند و مي تواند دو حالت متن و گرافيـك را پشتيباني نمايد . در حالت گرافيك تمام نقاط صفحه نمايش قابل آدرس دهي مـي باشـد . در آداپتور رنگي CGA نيز از كنترلر 6845 براي كنترل صفحه نمايش استفاده شده است . اين اينترفيس داراي 16KB حافظه RAM ويـدئو مـي باشـد و ايـن در حاليسـت كـه در آداپتورهاي تكرنگ فقط چهار كيلـو بايـت RAM ويـدئو وجـود دارد . همچنـين شـروع حافظه RAMويدئو در اين آداپتور از آدرس H8000B مي باشد .
**مد متن**  در اين حالت آداپتور فوق مي توانند در چهار فرمت كا ر نمايد كه عبارتند از : 25خط در 40 ستون در هر خط ---به صورت سياه و سفيد . 25خط در 40 ستون در هر خط ---به صورت رنگي . 25خط در 80 ستون در هر خط --- به صورت سياه و سفيد. 25خط در 80 ستون در هر خط ---بهصورت رنگي . در اين آداپتور (CGA(دو نوع قلم در سيستمهاي PC/IBM مي باشد . حروف با پهناي 7 در ارتفاع 7 (در يك مستطيل )8×8 حروف با پهناي 5 در ارتفاع 7 (در يك مستطيل )8×8 در اين در هر كاراكتر شامل دو بايت مي باشد كه يك بايت مربوط به حرف مـورد نظـر و بايت ديگر مربوط به مشخصه آن مي باشـد(اين همـان چيـزي اسـت كـه در اداپتورهـاي تكرنگ نيز داشتيم ).اختلاف اصلي اين مد با آداپتور تكرنگ در بايت مشخصه مي باشـند. در اين جدول حروف 1R , 2G , 3B به ترتيب مربوط بـه رنگهـاي قرمـز ، سـبز و آبـي مي باشد . سه رنگ فوق مي توانند ۸حالت داشته باشد(۸=۲۳). با اين ۸ رنگ و با دخالت بيت شدت (I (مي توان 16 رنگ مختلف را براي انتخاب به وجود آورد (جدول 2- )بنـابر اين رنگ متن هر كاراكتر مي تواند يكي از 16 رنـگ فـوق را انتخـاب و اختيـار نمايـد.اما

رنگ انتخابي براي زمينه از اين جدول مشخص نمي شـود . بيـت شـدت بـراي زمينـه در رجيستر انتخاب رنگ قرار گرفته است . اين رجيسـتر در پـورتي بـه آدرس 3H 9D قابـل دسترسي مي باشد . براي تمام كاراكترها فقط يك بيت شدت وجود دارد . با يك مقايسه بين اداپتور تك رنگ و حالت تكرنگ اداپتور CGAديده مي شـود كـه هـيچ تفـاوتي بـين ايندو مد مشاهده نمي شود فقط زمانيكه يك كاراكتر با خط زير در اداپتور تكرنگ تعريف مي شود در صفحه نمايش رنگي به رنگ آبي نمايش داده مي شـود در غيـر ايـن صـورت نوشته هاي سفيد (روشن )روي زمينه سياه (خاموش ) نمايش داده خواهنـد شـد . در مـد متن هر كار ت CGAبراي فرمت 125×40به 2000بايت براي يـك صـفحه كامـل نمـايش داده خواهد شد . و در فرمت ×25 80به 4000بايت حافظه نياز مند مي باشد . بنابر ايـن در فرمت ×25 80داراي 8صفحه و در فرمـت ×25 80داراي 4صـفحه بـراي ذخيـره اطلاعـات صفحه نمايش مي باشيم . يكي از رجيسترهاي داخلي ميكرو كنترلي ،6845 شروع حافظـه نمايش براي نشان دادن را در خود دارد .

**مد گرافيك :** در مد متن كوچكتر جزء قابل نمايش بر روي صفحه نمايش و توانايي تغيـر آن ، كـاراكتر بود. هر كاراكتر خود از المانهاي كوچكتري به نام نقطه تشكيل شده اند . ولي نقاط از قبل تعريف شده اند و براحتي قابل تغير نمي باشند (چون در حافظه ROM قرار گرفته انـد) و

اين در حال است كه در مد گرافيك ، كارتهـاي CGA تمـام نقـاط صـفحه نمـايش قابـل دسترسي و انتخاب مي باشد و سه حالت آن توسط بايلس حمايت و پشتيباني مي شود كه عبارتند از : (1)تفكيك پايين و رنگي 100.×160 با 16 رنگ در پيكسل و16000 B حافظه (2)تفكيك پايين و متوسط . 320×200 4با رنگ در پيكسل و16000 B مصرفي براي يك صفحه نمايش (3)تفكيك متوسط با حالـت س يـاه و سـفيد . 320×200 سـياه و سـفيد و بـا 16000 B مصرفي (4)تفكيك بالا و سياه و سفيد . 200×640 و سياه و سفيد وبا 16000 B مصرفي براي يك صفحه نمايش بيشترين استفاده از اين كارت در حالتهاي 4و 3 مي باشـد ، مخصوصـاً در حالت 3 بيشترين استفاده را دارد و اين كارت معروف به قـدرت تفكيـك 200×320 بـا 4 رنگ مي باشد. 5- پشتيباني باياس از ويدئو در نرم افزار باياس موجود در حافظه ROM سيستم ، ١٦ تابع مختلف توسط وقفه 10 H تعريف شده است . براي اجراي يك تابع خاص بايد رجيستر AH با مقدار فوق پر شده و سپس يك وقفه 10 H اجرا گردد . تمام كار توابع فوق توسط ميكروكنترلر 6845 انجام مي

> گيرد و با اجراي يك تابع مي توان محتويات رجيستر داخل 6845 را تغير داد . در حالـت گرافيك نيز مانند حالت متن ، يك قسمت از حافظه ROM مربوط به الگوي حـروف مـي باشد . دراين حالت مجموعه كاراكترها به دو قسمت تقسيم مي شود . الگوي كاراكترهـاي از تا 0 127 در آدرس EH6OFA مربوط به ROM BIOS ويدئو قـرار گرفتـه اسـت و از كاراكتر 128 تا 255 تو سط استفاده كننده قابل تعريف مي باشد . به عنوان مثـال بـراي بـه دست آوردن الگوي حرف (A (، با توجه به اينكه كد اسـكي آن OHIH مـي باشـد و بـه ازاي هر حرف نيز 8B مصرف شده است ، بايد ×8 41 را با EH6OFA جمـع نمـائيم . بـا اين كار ما محل شروعB8 مربوط به اين حرف را پيدا خـواهيم كـرد .بـراي تعريـف ١٢٨ حرف ديگر كافي است كه براي هر حرف 8B به عنوان الگوي آن حرف تعريف نمـاييم و آنگاه شروع اين جدول (جدولي كه براي هر حرف 8بايت تعريف نموده ايم) را بـا وقفـه 1FH به باياس معرفي نماييم. 6- آداپتور رنگي EGA: در سال 1984 آداپتور رنگي ديگري بنام EGA توليد و روانه بازار گرديد . كـه بـه عنـوان

آداپتور رنگي استاندارد PCها پذيرفته و انتخاب شده است . در اين آداپتـور مـي تـوان از يك ظرف 64 رنگي ، 16 رنگ را براي يك حـرف و يـا نقطـه انتخـاب نمـود . همچنـين حالت فليكر در اين آداپتور بـر خـلاف آداپتـور CGA وجـود نـدارد . و همچنـين داراي

> تفكيك خوبي (350×640 (نسبت به CGA و MOA مي باشد. اين آداپتور حـروف را در اندازه مربوط به آداپتور تكرنگ (MOA (نشان مي دهد . بنابراين وضـوح حـروف بسـيار خوب بوده و بر خلاف CGA كه حروف به هم چسپيده نشان داده مي شوند در اينجـا بـا فاصله خوبي خواهند بود . بر خلاف CGA كه داراي 16 KB حافظه ويـدئو مـي باشـند . آداپتور EGA مي تواند تا 256 كيلو بايت حافظه ويدئو داشته باشد . هر رنگ مي تواند در چهار حالت ، يك پيكسل را روشن نمايد كه عبارتند از : (1)حالت شدت كم–rgb (2)شدت متوسط RGB– (3)شدت بالا RGBrgb– (4)خاموش o– به عنوان مثال رنگ قرمز در چهار حالت فوق به صورت فرض مي شود : o = خاموش ، r = شدت پايين ، R = شدت متوسط ، R+r = شدت بالا . تذكر :حرف R يا r رنگ قرمز ، حـرف g يـا G رنـگ سـبز ، حـرف B يـا b رنـگ آبـي مي باشد ، با ٦ رنگ rbgRBG مي توان ٢٤ حالت مختلف را بـراي ٢٤ رنـگ بــه وجــود آورد كه از اين 64 رنگ ( 63-0 ) براي ست كردن حالت EGA و تعين رنـگ مربـوط از سرويس رويتن وقفه 10H با توابع مختلف استفاده مي شود .

 7- آداپتور VGA: بر روي كامپيوترهـاي AT خبـري از آداپتورهـاي تكرنـگ گرافيـك و CGA و يـا EGA نيست و يا بسيار كم مي باشد زيرا اين آداپتورها قادر به نمايش تمامي قدرت يك AT در حالت گرافيك نيستند . در سال 1987 يك آداپتور جديد به نام VGA بـه بـازار آمـده كـه علاوه بر داشتن قابليتهاي آداپتور قبلي ، بسياري امكانات اضافي نيز داشـت . ايـن حالـت (200×320 مي باشد) . در حالت تفكيك بالا(480 (640×، تعداد رنگهـاي كمتـري قابـل نمايش بر روي صفحه صفحه نمايش مي باشد( 16 و يا 4 رنگ) ، بر خلاف چنـد آداپتـور قبلي كه خروجي آن به صورت ديجيتال بودند VGA خروجي آنالوگ دارد و در نتيجـه از بسياري جهات با آنها تفاوت مي كند . خروجي ويدئو قبل از رفتن بـه صـفحه نمـايش از طريق يك تراشه تبديل كننده به آنالوگ (DAC(به آنالوگ تبديل مـي شـود . ايـن تبـديل داراي 256 رجيستر براي انتخاب رنگ مي باشد ، هر كدام از اين رجيسترها به عنوان يـك ظرف رنگ تلقي مي شوند كه مـي تواننـد از مقـدار صـفر تـا 255 را داشـته باشـند . هـر رجيستر در DAC داراي 8بيت مي باشد كه بوسيله اين 8بيت شماره رنگهاي 0 تـا 255 را در خود نگهداري مي نمايد و قادر به انتخاب مي باشد .

**از CGA تا VGC:**

در آداپتور CGA كلاً چهار رنگ در اختيار بود . در اين مد ابتدا بايد رنگ زمينه را انتخاب

> نموده سپس يكي از دو ظرف چهار رنگ را براي متن انتخاب نمائيم .در آداپتـور EGA از يك ظرف 16 رنگي قادر به انتخاب بوديد . اين رنگها ( تا 0 15) شما را قادر مي سازد كه حروف و نقاط را با رنگهـاي بيشـتري نشـان دهيـد . هـر يـك از رنگهـا از يـك تركيـب RGBrgb بدست مي آيد ( =64 26). براي ست كردن رنگ شماره 2 بايد رجيسـتر مربـوط به ظرف شماره 2 را خوانده و ست نماييم . امادر مد 16 رنگي آداپتور VGA شما مي توانيد رنگهـا را دقيقـاً مثـل حالـت EGA و بـا استفاده از رجيسترهاي اين آداپتور انتخاب نماييد . در واقع آداپتور VGA در مد 16رنگ ، از 16 رجيستر ابتدايي DACبراي انتخاب رنگ استفاده مي نمايد و سه بيـت RGBrgb را به 18بيت براي رجيسترهاي DACتبديل مي نمايد . از 18بيت رجيستر مربوط به رنگ هر شش بيت مربوط به يك رنگ (R يا G يا B (مي باشد . شش بيت اول شدت رنگ قرمز ، شش بيت دوم ميزان شدت رنگ سبز و شش بيت سوم ، ميزان شدت رنگ آبـي را نشـان

> > مي دهد .

**مد 16رنگ VGA:**

براي تعيين رنگ در اين (16رنگ )در اين مد به دو روش مي توان عمل نمود كه عبارتنـد

از:

(1)اين روش با خواندن يك رنگ از حالـت 0) EGAتـا ) 63 RGBrgb و گذاشـتن آن در

> رجيستر رنگ مربوط به EGA عمل مي نمايد . به عبارت ديگر مقـدار RGBrgb بـه يـك رجيستر 18بيتي مربوط به ACتبديل مي شـود و در آن رجيسـتر (رجيسـتر DAC( ذخيـره مي شود . (2)تغيير رنگ يكي از 16رجيستر DAC به طور مستقيم و نوشتن در آن **مد 256رنگي VGA:** در اين مد بايد به ازاى هر رنگ قرمز ، سبز ، آبى ٦بيت را انتخــاب نمــوده و در قرار دهيد . و در واقع شماره رجيستر مربوط به DAC ، همان مقــدار رنگـ تا0( 255) كه مي خواهيد با آن يك نقطه را رنگ نماييد . تنها 64رجيستر DAC به طور اتومات در زمان روشن شدن سيستم برنامه ريزي مي شـود كه در اين مورد مد DAC شامل 16رجيستر مي باشد . **نكاتي براي نصب يك كارت نمونه**  قبل از نصب يك كارت بر روي كامپيوتر تان به نكات زير توجه نماييد : اگر بر روي سيستم شما كارت شبكه LAN و يـا هـر كـارت اضـافي ديگـر كـه از وقفـه رگوست (IRQg(استفاده مي نمايد . وجود دارد بايد جامپر مربوط به آن را در حالت غيـر فعال قرار دهيد . اگر جامپر فوق در حالت غير فعـال نباشــد ، كــارت گرافيـك نيــز از آن استفاده نموده و چون تداخل كارتها بوجود مي آيد ، سيستم قفل كرده و متوقف مي شـود

(در بعضي از كارتها اين جامپر وجود نداشـته و هميشـه ايـن IRQ در حالـت غيـر فعـال مي باشد ). در بسياري كارتها ، يك جامپر براي انتخاب حالت جاروپ صفحه نمايش وجود دارد . بـا آمدن صفحه نمايش هاي Multiscan و حالت غير اينترليس ، داشتن چنـين جـامپري دور از انتظار نبوده است . داشتن اين جامپر در روي كارت گرافيكيتان ، شما را قادر مي سـازد كه ديگر از حالت جاروب با سرعت ثابت اسـتفاده ننمايـد و كـارت خـود را بـا جـاروب صفحه نمايش منطبق نمايد و بالعكس . براي انجام اين عمل اغلـب كارتهـا بايـد حـداقل 512KBحافظه DRAMداشته باشند . همچنين صفحه نمايش فـوق بايـد داراي حـد اقـل فركـانس افقـي 7/47KHzباشـد ، كـه در ايـن وضـع بـا مـد غيـر اينتـرليس بـا تفكيـك 768×1024و600×800با 16رنگ و يا 256رنگ نيز كار خواهد كرد(در اين كارت نمونه ). (3)همان طور كه قبلاً گفته شـده ، كارتهـاي VGAتوانـايي نصـب بـر روي كامپيوترهـاي و ATرا دارند بنابر اين بايد توسط يک جامپر حالت XT و يا AT انتخاب شود ، زيرا $\lambda \text{T}$ در حالت XT باس 8 بيتي و در حالت AT باس 16 بيتـي خواهـد بـود . قبـل از نصـب ، بسته به نوع كامپيوترتان بايد سويچ مربوط به اين كار را در موقعيت مناسـب قـرار دهيـد . (در بعضي از كارتها اين جامپر وجود نداشته و هميشه روي حالت 16 بيتي قرار دارد .) RAMهاي قابل نصب بر روي يك كارت گرافيك VGA از نوع ديناميكي بوده ، بنـابراين

زمان دستيابي آن بايد متناسب باشد .چنين حافظه هايي معمولاً داراي زمان دستيابي 70 تـا 100 نانو ثانيه مي باشد . اگر بعد از نصب كارت دچار مشكل شديد براي بر طرف سازي مشكل فوق ابتدا مراحـل اوليه زير را انجام دهيد: از درست قرار گرفتن كارت فوق در اسلات مربوط اطمينان حاصل نم از عدم برخورد كارتهاي مختلف سيستم با همديگر در اسلاتها نيز مطمئن شويد. مطمئن شويد كه صفحه نمايش شما بطور درسـت و كامـل بـه خروجـي كــارت وصل شده باشد. اگر سيستم شما از نوعXT/PC هست مطمئن شويد كه كارت فوق در حالت درست براي اين سيستم درست شده باشد وتاريخ مربوط به بايوس آن بعد از 1982 باشد. اگر به همراه كارت گرافيك از كارتهاي ديكر همچون LAN, EMS و كنترلرهاي ESDI RLL, SCSI, استفاده ميكنيد و سيتم دچاره مشكل شده است به نكات زير توجه نمائيد: الف: EMS CARD : مطمئنت شويد كه صفحات EMS بـا فضـاي 000A0 (RAM تـا 0FFFF (تداخل نداشته باشد . اگر شما نمي توانيد ايـن صـفحات (صـفحات مربـوط بـه كارت EMS (را از اين محدوده خارج نمائيد بايد جامپر مربوط به حالت كشـف اتومـات كارت را غير فعال نماييد.

ب:LANCARD : مطمئن شويد كه براي كارت گرافيك 9IRQ غير فعال مي باشد . براي اين كار جامپر مربوط را غير فعال نمائيد و اگر باز عيب برطرف نشد جـامپر مربـوط بـه حالت كشف اتومات را غير فعال نمائيد ج: كنترلهاي RLL,ESDI,SCSI: بايد مربوط به حالت كشـف اتومـات (يـك پيركربنـدي پيش فرض براي كارت در نظر گرفتته مي شود) را غير فعال نمائيد. از درست نصب حافظه ها در سوكت ها و سوخته نبودن ان اطمينان حاص **آشنايي با انواع پردازنده ها ونصب آنها:** روزگاري با نگاهي مختصر بر روي پردازنده يك كامپيوتر از مشخصات آن بطور كامـل بـا خبر مي شدي . اما با آمدن پردازنده هاي گوناگون توسـط كارخانـه هـاي مختلـف ، شـنا سايي آنها آسان نخواهد بود . داشتن پسوندهاي SL ، SLC ، XL ، DL و غيره ، فرد را با مشكل روبرو خواهد كرد . در اين فصل سعي خواهيم كرد تا پردازنده هاي معروف و مهم را توضيح دهيم تا در زمان تعمير يا اسمبل نمودن سيستمها دچار مشكل نشويد . با توجـه به اينكه بحث پردازنده ها و كمك پردازنده ها بحث گسترده اي است فقط به معرفي آنهـا مي پردازيم.

1- پردازنده 4004

پردازنده فوق ، اولين پردازنده توسط شركت اينتل بودكه در سال 1969 به بازار عرضه شد

و فروش خوبي نيز داشت و در آن زمان بنام كامپيوتر روي يك تراشه معـروف شـد ولـي هيچ وقت به عنوان پردازنده كامپيوتر بكار برده نشد و فقط در سـاختن ماشـين حسـابهاي روميزي از آن استفاده شد .

 $X \cdot \Delta T$ وردازنده  $Y \cdot \Delta T$ 

اين پردازنده در سال1989 توسط اينتل با سرعتهاي ، ،8 7/4 10 مگاهرتز به بـازار عرضـه شد و با توجه به داشتن 20 خط آدرس مي توانست تا 1 مگابايت حافظـه را آدرس دهـي نمايد . داراي تعداد 29000 ترانزيستور در مقياس 3 ميكرون بوده و داراي باس داخلـي و خارجي 16 بيتي مي باشند . اين تراشه بر روي كامپوترهاي XT يافت مي شود و هنوز نيز در بعضي از وسايل جيبي از آن استفاده مي شود . لازم به تذكر است كه عدد 6 آخـر ايـن پردازنده به معناي 16 بيتي بودن باس آن مي باشد .

 $\Lambda$ ۰ پر دازنده ۰۸۸ $\Lambda$ ۰:

پردازنده فوق در سال 1979 توسط اينتل با سرعت 8و 77/4 مگاهرتز به بازار عرضه شـد و با توجه به داشتن 20 خط آدرس مي توانست تا 1 مگابايت را بالفعل آدرس دهي نمايـد . داراي 29000 ترانزيستور در مقياس 3 ميكـرون بـوده و داراي بـاس داخلـي 16 بيتـي و خارجي ۸ بيتي مي باشد . سيستم عامل DOS براي كاربر روي اين پردازنده طراحي شد و تقريباً تفاوتي با 8086 به جزء باس اطلاعات ندارد . هماننـد 8086 داراي 40 پايـه پـين

بصورت DIP مي باشد . 4- پردازنده 30V و 20V : اين پردازنده در سال ۱۹۸۶ توسـط كمپـاني NEC بـه بـازار عرضـه شـد و معـادل ۸۰۸۸ ( V20) و ۸۰۸٦ (V30) بودند . هر دو با سرعت هاي ۸ و ۱۰ مگاهرتز ساخته شدند و در بسياري از كامپيوترهاي XT بكار برده شدند . هر دو داراي 63000 ترانزيستور در مقيـاس 2/1 ميكرون مي باشد . پردازنده 30V در سـالهاي بعـد بـا تكامـل روبـرو شـد و بـا نـام HL30V در سرعتهاي و 10 و 12 16 مگاهرتزبه بازار عرضه شد . 5- پردازنده 80286 : اولين پردازنده اينتل بود كه سقف 1 مگابايت حافظه را در هـم شكسـت و بـا داشـتن 24 خط آدرس تا 17 مگابايت حافظه را آدرس مي نمايد . در سال ۱۹۸۲ با سرعتهاي ۸ و ۱۲ و و 16 10 مگاهرتز به بازار عرضه شد . ولي در سال 1984 بر روي كامپيوتر ، AT نصب گرديد . داراي توانايي آدرس دهي بالقوه تا مرز 1 گيگابايـت و بالفعـل 16 مگابايـت مـي باشد و داراي 130000 ترانزيستور در مقياس 5/1 ميكرون بوده و خط اطلاعات داخلـي و خارجي آن 16 بيتي مي باشد.  $DXA$ ۰۳۸۶ میردازنده  $-7$ پردازنده فوق در سال 1985 توسط اينتل بـا سـرعت هـاي و 16 و 20 و 25 33 مگـاهرتز

> عرضه شد . داراي 275000 ترانزيستور در مقياس 5/1تا 1 ميكرون مي باشـد و قـادر بـه آدرس دهي فيزيكي 14 گيگابايت حافظه و يك ترابايس حافظه مجازي مـي باشـد . ايـن پردازنده يك مد به مدهاي عملكرد 80286 اضافه نمود و آن 86V بودهكه به مد مجـازي معروف مي باشد. اينتل ادعا كرده است كه تراشه فوق قادر است كـه كـل دايـره المعـارف بريتانيا را در ظرف فقط 5/ 12 ثانيه دوره نمايد .

> > $S_{X}$ 7- پردازنده ۶ $Y$ ۸۰  $Y$

پردازنده فوق توسط اينتل در سال ۱۹۸۸ در سـرعتهای ۱۲ و ۲۰ و ۵ و ۳۳ مگــاهرتز بــ بازار عرضه شد . داراي باس خارجي 16 و داخلي 32 بيتي بوده و تا 16 مگابايت حافظـه بالقوه را آدرس دهي مي نمايد . داراي 275000 ترانزيستور در مقياس 1 تـا 5/1 ميكـرون بوده و در بيشتر كامپيوترهاي روزانويي و كتابي بكـار بـرده شـده اسـت و بـا آمـدن ايـن پردازنده بود كه بسرعت نسل 286 منقرض شد .

 $\Delta$ - پردازنده ۵۸٦ $\Delta$ ۰۶۸۲ :

پردازنده فوق توسط اينتـل در سـال 1989 در سـرعت و 25 و 33 50 مگـاهرتز بـه بـازار عرضه شد ودر درون خود حاوي يك كمك پردازنده 80487 نيز مـي باشـد . داراي خـط اطلاعات داخلي و خارجي 32 بيتي بوده و تا 4 گيگابايت حافظه را بطـور فيزيكـي آ درس دهي مي نمايد داراي 200000 /1 ترانزيسـتور در مقيـاس 1 تـا 8/0 ميكـرون مـي باشـد .

> همچنين در درون خود داراي 8 كيلو بايت حافظه استاتيكي (CACHE (بوده و پنجاه بار سريعتر از پردازنده 8088 مي باشد مدلهاي با سرعت 250MH اين تراشـه بخـاطر توليـد گرما از بازار جمع آوري شد و خط توليد آن حذف گرديد و داراي 169 پايه نيز مي باشد 9- پردازنده SL۸۰۳۸٦ اين پردازنده در سال 1990 توسط شركت اينتل در سـرعت و 20 25 مگـاهرتز بـا تعـداد 885000 ترانزيستور در مقياس 1 ميكرون به بازار عرضه شد داراي خـط حـاول خـارجي 16 و داخلي 32 بيتي بوده و تا 4گيگابايت حافظه را بطور فيزيكي آدرس دهي نمايـد. ايـن پردازنـده مخـتص كـامپيوتر هـاي كيفـي طراحي شد و داراي سرپرست كاشه نيز مي باشد (CACHE (. پرامتر SLدر آن به معناي صرفه جويي در مصرف انرژي مـي باشـد . ( POWER LOW SHOTKY (و بـه بايـاس مخصوص آن اجازه مي دهد كه ابزار بيكار سيستم را از مصرف انرژي جدا نمايد .  $:AM386DX$  بر دازنده: $-1$

پردازنده فوق در سال 1991 توسط شـركت ( AMD) DERICE/MICRO ADVANCE با سرعت هاي و 24 و 25 و 33 40 مگاهرتز به بازار عرضه شد . و داراي بـاس اطلاعـات داخلي وخارجي 32 ببيتي مي باشد . و داراي 141000 ترانزيستور با مقياس 8/0 ميكـرون مي باشد . با داشتن 32 خط آدرس تا 4 گيگابايت را بطور فيزيكي آدرس دهي مي نمايد .

ترا شه 40 مگاهرتزي AMDتقريباً 20 درصد تندتر از تراشه 33 مگاهرتزي 386 اينتل كار مي نمايد و تنها تراشه 386 با سرعت 40 مي باشد .  $SXX2$ ۶۲ بردازنده  $-11$ پردازنده فوق در سال 1991 توسط اينتل در سرعتهاي و 16 و 20 و 25 33 مگاهرتزي بـه بازار عرضه شد . وداراي ۹۰۰۰۰۰ ترازيستور با مقياس ۱ و ۰/۸ ميكرون مي باشد و باس اطلاعات داخـل و خارج آن 33بيتي مي باشد. و تا 4گيگابايت حافظه را بطور بالفعل آدرس دهي مي نمايـد . بر خلاف نوع DX آ نداراي كمك سر خود (BUILT IN (نمي باشد و بـه همـين خـاطر سازندگان كامپيوتر به آن روي خوش نشان ندارنـد . بنـابراين بايـد بـراي آن يـك كمـك پردازنده جدا خريداري نماييم .

AM 386 SX: پردازنده 12-

اين پردازنده در سال ۱۹۹۱ توسط AMD بــا تعــداد ۱۳۱۰۰۰ترانزيسـتور در مقيــا ميكرون و در سرعتهاي و 25 و 33 40 مگاهرتز عرضه شد . داراي خـط بـاس اطلاعـات داخلي 32 بيتي و خارجي 16 بيتي مي باشـد و تـا 4گيگابايـت حافظـه را بطـور فيزيكـي آدرس دهي مي نمايد . يكـي از بزرگتـرين تفاوتهـاي تراشـه SX اينتـل يـا AMD) بجـز سرعت 40 مگاهرتزي AMD (در مصرف انرژي مـي باشـد . تراشـه AMD حـدود %35

كمتر مصرف انرژي دارد و در اكثر كامپيوترهاي كتابي بكار برده شده است . و در آن براي صرفه جويي در مصرف انرژي از يك ترانزيستور استاتيك حافظه استفاده شده است. :IBM 386 SLC پردازنده 13- اين پردازنده در سال 1991 توسط IBM با سرعت 20MHZ عرضه گرديد و اولين ثمـره اصلاح تراشه هاي اينتل توسط آي.بي. ام بود . داراي كاشه داخلـي 8 كيلـو بـايتي و يـك مجموعه دستور العمل مفصل بوده و خط حامل داخلي 32 و خارجي 16 بيتي را دارا مـي باشد . داراي 800000 ترانزيستور در مقياس 2/1 بوده و تا 16 مگا بايت حافظـه را آدرس

دهي فيزيكي مي نمايد .

:F880 PC/CHIP پردازنده 14- سازنده آن شركت چيپس اند تكنولوژي بود و در سال 1991 به بازار عرضـه شـد . داراي باس داخلي و خارجي 16 بيتي و با تعـداد 150000 ترانزيسـتور در مقيـاس 8/0 ميكـرون ساخته شده است . همچنين تا 64 MB را آدرس دهيمي نمايد و با سرعت هـاي 8 يـا 14 مگاهرتز ساخته شده است اين تراشه در واقع جهت كـامپيوتر هـاي جيبـي طراحـي شـده است و داراي يك سي پي يوي 16 بيتي 8086/186 يك فرستنده گيرنده سراسري كـارت نمايش CGA و مدارهاي حمايت كننده استاندارد باس PCMCIA مي باشد. ايـن تراشـه دقيقاً همانند يك تراشه 80286 عمل مي نمايد .

10- پردازنده ۵۸٦، 2 DX/2:

اين تراشه در واقع همان تراشه DX با سرعت هاي و 25 33 است كه فقط سرعت آن دو بله شده است . در سال 1992 توسط انيتل با سرعت هاي و 50 66 به بازار عرضـه شـد و داراي 2/1 ميليون ترانزيستور با مقيـاس /0 8 ميكـرون بـود د اراي خـط حامـل داخلـي و خارجي 32 بيتي بود و تا 4 گيگا بايتي رابطور فيزيكي آدرس دهي مي نمايد . ايـن تراشـه هر دستور العمل را در باطن با سرعتي دو برابر اجرا مينمايـد وهماننـد DX داراي 8 كيلـو بايت حافظه كش داخلي بوده و كمك پردازنده آن سر خود مي باشد .

: IBM 486LC2 بردازنده 16E :

اين پردازنده داراي مجموعه دستور العمل 486 بود و لي داراي خـط عامـل داخـل و 32 خارجي ١٦ بيتي مي باشد . در سال ١٩٩٢ توسطٲي . ام با سرعت هاي ٤٠ و ٥٠ مگاهرتز عرضه شد و مي توانست تا 16 گيگابيت حافظ را بطور فيزيكـي آدرس دهـي نمايـد . بـا وجود داشتن خط اطلاعات 16 بيني و لي از قوانين و طرح 486 پيروي مي كند . : CX486 DLC پردازنده 17-

پردازنده فوق در سال 1992 توسط كمپاني ساير كيس ( CYRIX (با ياس حانل 22 بيتي عرضه گرديد .. داراي 6000000 ترانزيستور در مقايس 8/0 ميكرون بود و تا 4 گيگا بايت حافظ را بطور مستقيم آدرس دهي مـي نمايـد . ايـن پردازنـده بـا سـرعت 25و و 33 40

مگاهرتز عرضه شده است . در داخل اين پردازنده يـك كاشـه يـك كيلـو بـايتي و كمـك پردازنده مي باشد . .<br>١٨- پردازنده CX48SIC: اين پردازنده در سال 1992 در پاسخ به سرعت دو بله 2DX اينتل توسـط سـاير كـس در سرعتهای ۳۲و ٤٠ و ٥٠ مگاهرتز به بازار عرضع شد . و دارای خـط اطلاعـات داخلــي و خارجی ۳۲ بیتی می باشد . محدوده آدرس دهی آن تا ٤ گیگابایت بود و دارای ۲۰۰۰۰۰۰ ترانزيستور در مقياس ۰/۸ ميكرون مي باشد . 19- پردازنده پنيتوم اين پردازنده به عنوان قويترين پردازنده اينتل با باس اطلاعات ٣٢ و ٦٤ بيتي و مجموعـه دستور العمل 32 بيتي و يك كمك پردازنده سر خود و 16 كيلـو بايـت كاشـه داخلـي در انواع مختلف (75و 100و120 مگاهرتزي .... با اسامي مختلف ) به بازار عرضه شده است . و همچنان در مدلهای مختلف با تغییرات زیاد تولیــد مــی شــود . مهــم تــرین عامــل در افزايش باز دهي پنيتوم , بافت ابراسكالرس آن مي باشد . و آن بدين معني اسـت كـه ايـن تراشه مي تواند در هر سيكل 2 دستور العمل را اجرا نمايد .

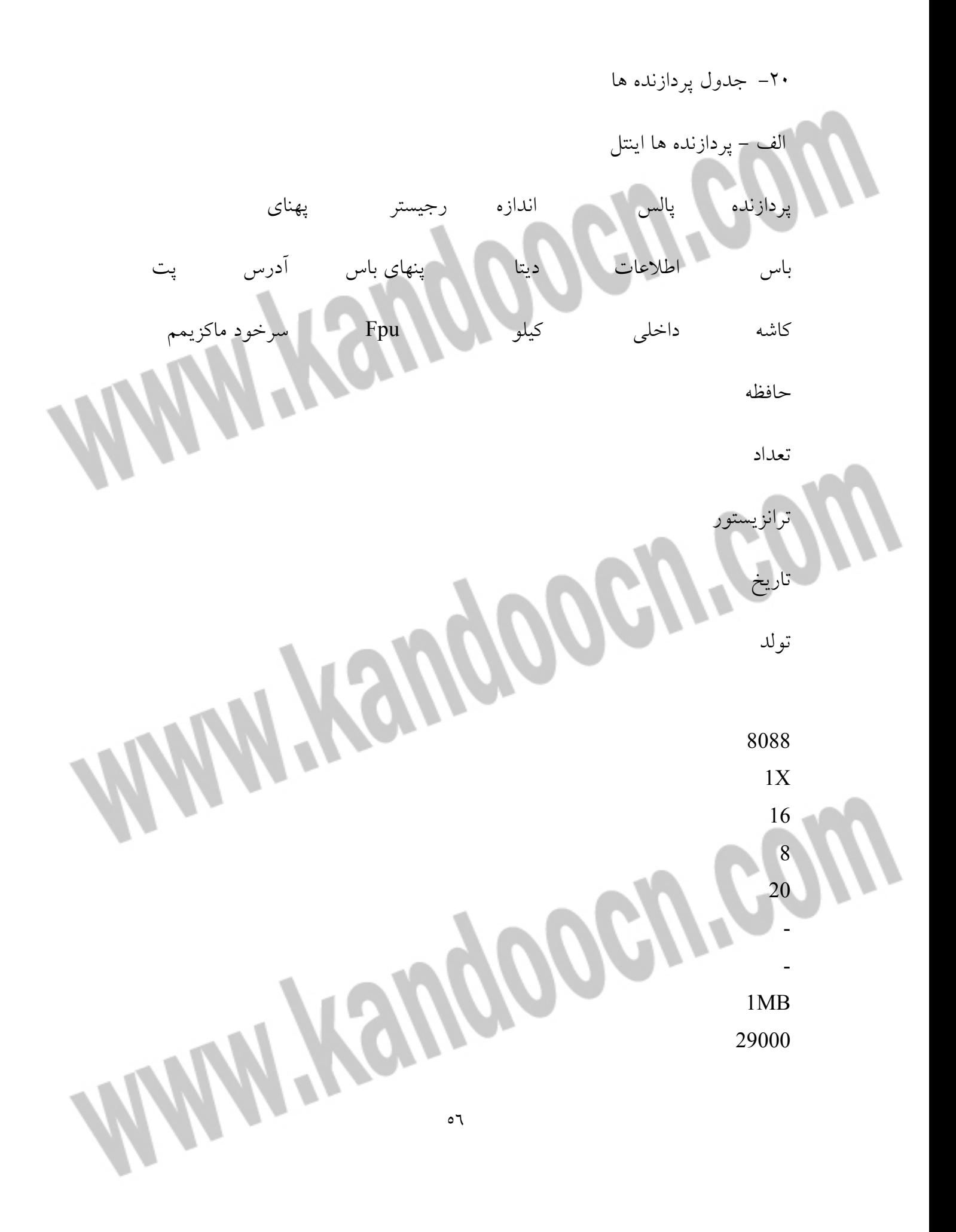

**ضرید فایل www.kandoocn.com به سایت** www.kandoocn.com **مراجعه یا با شماره های ۹۳۶۶۰۲۷۴۱۷. و ۹۳۶۶۴۰۶۸۵۷. و ۰۹۱۱-۶۶۴۱۲۶۰ تماس حاصل** 

**MANY Haugoocy** 79 **MAYSUgoogy**  $1X$ 16 16 20 1MB 29000 78 **MAYYSUGOOGU**  $1X$ 16 16 24 16MB 130000 82 386SX 1X

خريد فايل www.kandoocn.com به سايت www.kandoocn.com مراجعه **یا با شماره های ۹۳۶۶۰۲۷۴۱۷. و ۹۳۶۶۴۰۶۸۵۷ . ۹۳۶۶۴۱۲۶۰ تماس حاصل نه** 

**MAMYKSUgococy** 32 16 24-- 16MB WWW.Kandoocn.com 88 386SL 1X 32 16 24 -**MANY WOUGHT CARPS** 855000 90 386DX 1X 32 32 32-

خريد فايل www.kandoocn.com به سايت www.kandoocn.com مراجعه **یا با شماره های ۹۳۶۶۰۲۷۴۱۷. و ۹۳۶۶۴۰۶۸۵۷ و ۴۶۴۱۲۶۰-۵۱۱-۵۱۱ تماس حاصل نمایید** 

- 4GB **MANY KSUGOOGU** 275000 85 486SX 1X 32 32 32 كيلو<br>-<br>4GB 1185000 91 487SX 1X 32 32 32 كيلو بله 4GB٥٩

# خريد فايل www.kandoocn.com به سايت www.kandoocn.com مراجعه **یا با شماره های ۹۳۶۶۰۲۷۴۱۷. و ۹۳۶۶۴۰۶۸۵۷ و ۴۶۴۱۲۶۰-۵۱۱-۵۱۱ تماس حاصل نمایید**

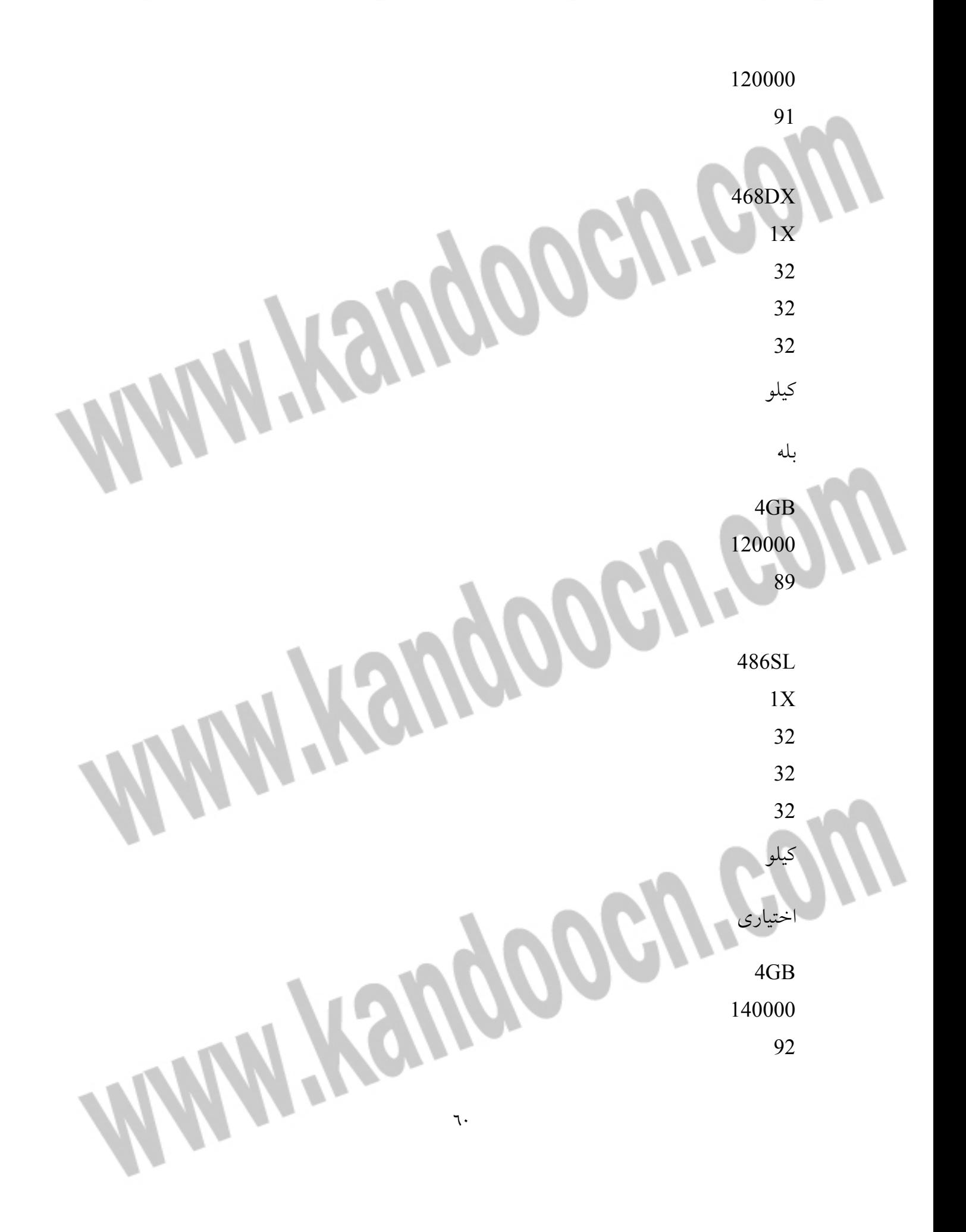

خرید فایل www.kandoocn.com به سایت www.kandoocn.com مراجعه کن **یا با شماره های ۹۳۶۶۰۲۷۴۱۷. و ۹۳۶۶۴۰۶۸۵۷ و ۴۶۴۱۲۶۰-۵۱۱-۵۱۱ تماس حاصل نمایید** 

٦١ WWWW800CA.C. 1X 32 32 32 8كيلو بله 4GB 110000 92 PENTUM 1X 32 64 32 2\*8كيلو بله 4GB 310000 93

 $\mathcal{W}$ ب- پردازنده های IBM پردازنده پالس اندازه رجيستر پهناي باس اطلاعات ديتا پنهاي باس آدرس )پت) كاشه داخلي كيلو Fpu

جهت خرید فایل word به سایت www.kandoocn.com مراجعه کنید **یا با شماره های ۹۳۶۶۰۲۷۴۱۷. و ۹۳۶۶۴۰۶۸۵۷ و ۴۶۴۱۲۶۰-۵۱۱-۵۱۱ تماس حاصل نمایید** 

٦٣ سرخود ماكزيمم حافظه تعداد ترانزيستور تاريخ تولد 386SLC 1X 32 16 24<br>8 ندارد MB16 نامشخص 91

# خريد فايل word به سايت www.kandoocn.com مراجعه **یا با شماره های ۹۳۶۶۰۲۷۴۱۷. و ۹۳۶۶۴۰۶۸۵۷ و ۴۶۴۱۲۶۰-۵۱۱-۵۱۱ تماس حاصل نمایید**

٦٤ 486SLC 2X 32 16 24 16 **INN-Handoogn.C.** MB16 نامشخص 92 WWW.Kandooch.  $2X$ 32 16 24 16 ندارد MB16 نامشخص 92 486BL2 2X

خريد فايل word به سايت www.kandoocn.com مراجعه كنيد **یا با شماره های ۹۳۶۶۰۲۷۴۱۷. و ۹۳۶۶۴۰۶۸۵۷ و ۴۶۴۱۲۶۰-۵۱۱-۵۱۱ تماس حاصل نمایید** 

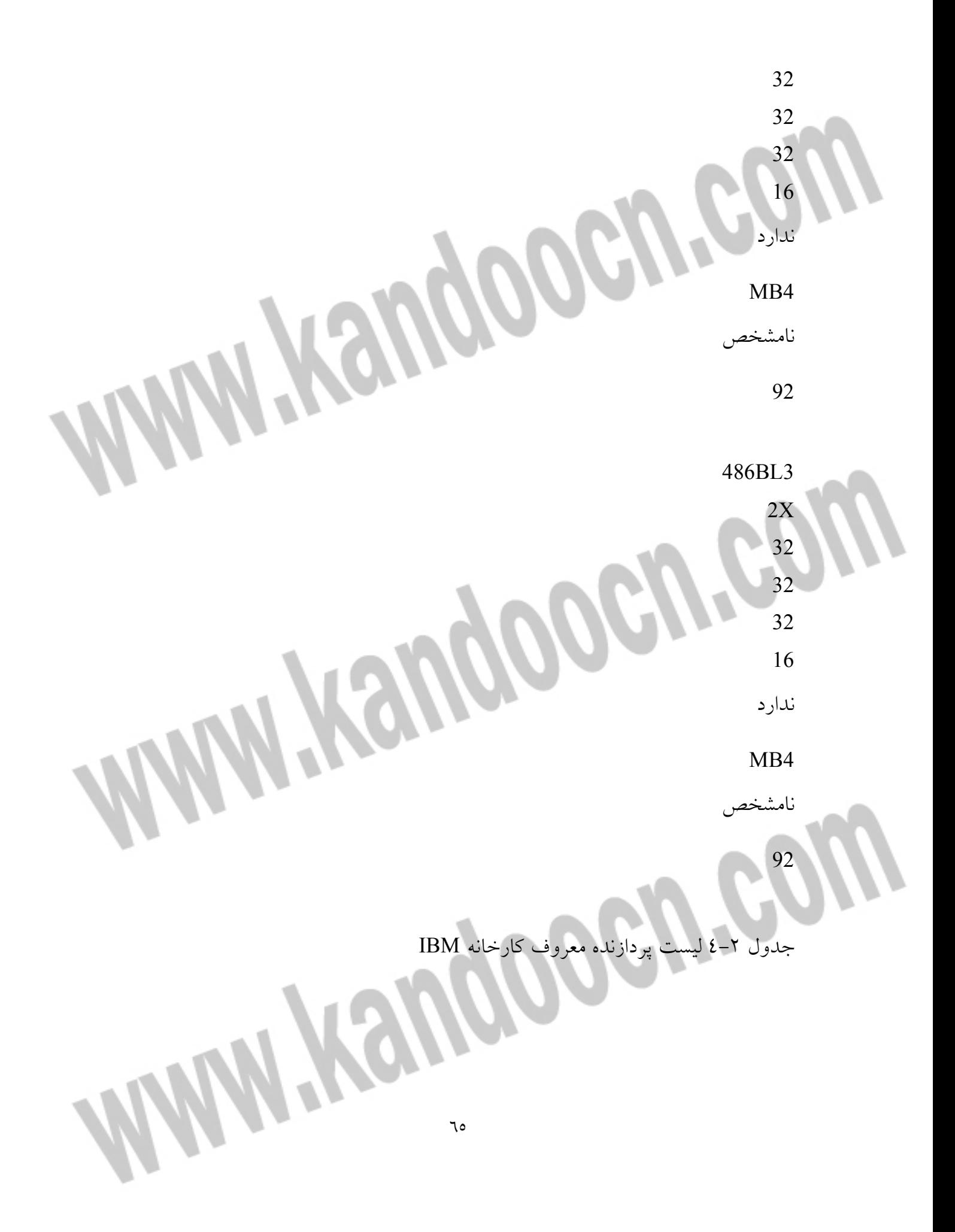

 $77$  **22- زمان اجراي دستور العمل در پردازنده ها**  در بخشهاي قبل بطور خلاصه اشاره نموديم كه هر دستور العمل بطور نيم در هر پردازنده جهت اجرا به چند T سيكل نياز دارد . براي رسـيدن بـه و اقعيـت و درك بهتـر مطلـب , دستور العملها را دسته بندي نموده و براي 4 پردازنده اصلي اينتل در جدول 3- آورده ايم. جدول 3-4 جدول مقايسه اجراي دستور العملها دستورالعمل 8088/8087 80386/8038 80486 جمع دو رجيستر 3 2 1 خواندن از حافظه ( 16 بيتي ) 21 2 1

٦٧ $\overline{C}$ ذخيره در حافظه ( 16 بيتي ) 22 4 1 **Miniversity Address** 22 6  $\mathfrak{D}$ ضرب حقيقي ( 16 بيتي ) 154-128 25-12 26-13 پرسش بدون شرط 15 8 3 CALL 23 8

خرید فایل www.kandoocn.com به سایت www.kandoocn.com مراجعه کن **یا با شماره های ۹۳۶۶۰۲۷۴۱۷. و ۹۳۶۶۴۰۶۸۵۷ و ۴۶۴۱۲۶۰-۵۱۱-۵۱۱ تماس حاصل نمایید** 

**MANY Haugoocy!** 3 RETURN 20 11 5 FP FLOATING POINT اعشاري جمع 100-70 31-23 20-8 خواندن FP 87 25 3 ضرب FP 145-130 57-29 16 تقسيم FP

88

208-193

73

 **23- نصب پردازنده و كمك پردازنده ها** 

سوكت محل نصب پردازنده ها و كمک پردازنده ها بطور كل<sub>ى</sub> به دور

بايد با نوع پردازنده ها متناسب باشد .

: (PCA ( PIN CARIDE ARRAY سوكتهاي . الف در موقع نصب آنها بايد به محل پايه يک توجه شود كه اشتباه نشــود .بعضــي از اينگوهنــه سوكتها نيز به صورت ZIP مي باشد كه در نتيجه نصب المان راحتر و ساده تر خواهد بود و براي جا گذاشتن و خارج نمودن آن از سوكت مربوط . نيازي بـه ابـزاري خـاص نمـي باشد . بلكه با آزاد كردن دسته آن , پايه ها رها خواهد شد .

 : PFP , ( PLASTIC LEADLESS CHIP CARRIER)PLCC سركتهاي - ب شكل اين گونه سوكتهاي و تراشه ها مربوط به آن را در ضميمه مـي بينيـد هنگـام نصـب تراشه هاي مربوط در شركت بسيار دقت نماييد كه پايه شماره يك در محل درسـت قـرار

گيرد كه در صورت اشتباه شدن , خارج نمودن تراشد از محل سوكت به راحتـي نبـوده و

به ابزار مخصوص نياز دارد .

 $\in$ درايو و كار با آن $\rm CD$ يكي از ابزارهاي جديد و پركار برد در صنعت انفورماتيك , استفاده از ديسكهاي نـوردي

فشرده تحت عنوان CD مي باشد . درايوهاي پشتيباني كننده اين ديسـكها كـه معمـولا بـا

اشعه ليزر كار مي كنند نيز داريوهاي CD گفته مي شود .

اصول كاركرد CD درايوها : اگر اصول عملكرد و نحوه كاريك درايو معمولي را مشاهده كـرده باشـيد . عملكـرد يـك درايو CD نيز همانند درايو فلاپي است با اين تفاوت كهبه جاي همه مغناطيسي , يك نور ليزر به سطح ديسك ارسالي ئو دريافت مي شود . همـانطور كـه مـي دانيـد در ديسـكهاي سخت . داده هايي برروي دواير متحمد المركزي به نام شيار يا ترك كه خود به قسـمتهاي كوچكتري به نام سكتور تقسيم شده اند قرار دارند و موتور چرخاننده ضخامت هـارد نيـز با سرعت ثابت مي چرخد . اما اساس كار در داريو هاي CD فـرق مـي كنـد و درايوهـاي CD از يك مسير مارپيچي تشكيل شده است كه از طرف مركز به طرف پيرامون گسـترش مي يابد . مسير از مركز به پيرامون به سكتورهايي با طول مساوي تقسيم شده است بـراي

> اينكه سرعت خواندن سكتورها در كل فضاي سطح CD برابر باشد بايـد هنگـام خوانـدن سكتورهاي سمت خارجي با پيرامون بسـرعت چـرخش موتـور كـاهش پيـدا مـي كنـ د . بنابراين مكانزيم خواندن در CD برابر باشد بايد هنگام خواندن سكتورهاي سمت خارجي باپيرامون , بسرعت چرخش موتور كاهش پيدا مي كند . بنابراين مكانيزم خوانـدن در CD درايوها , سرعت خطي ثابت ( CLV ( مي باشد , ايـن در موردهـا رد ديسـكها , سـرعت چرخشي ثابت ( CAV (ناميده مي شود . به طـور معمـول سـرعت چـرخش موتـور CD هنگام خواندن از مركز ديسك نسبت به پيرامون أن حدود 6/2 برابر مي باشد .

ساختار فيزيكي ديسك CD :

يك ديسك CD از چندين لايه تشكيل يافته اسـت . هنگـام قـرار گـرفتن ديسـك CD در درايو مربوطه . نور ليزر از طرف زير به أن تابيده مي شود . اولين لايه از طرف پائين , يك لايه شفاف به عنوان زير لايه ديسك مي باشد طول اين لايه 2/1 ميلي متر مـي باشـد . بـر روي اين لايه فرورفتگي و برآمدگيهاي مربوط به اطلاعات مي باشد كه طول ايـن قسـمت نيز از 1/0 ميكرون است . اين لايه از فلز بوده كه باعث بازتاب نور ليـرز تابيـده شـده بـه سطح ديسك مي باشد . در واقع نا همواريهاي سطح فوق , اطلاعات روي ديسـك CD را مشخص مي كند . جنس اين لايه مي تواند از آلومينيوم . صلا يا نقره باشـد . بـرروي ايـن

لايه لاكي به ضخامت 30 ميكرون جهت حفاظت ديسك قرار دارد .

نور ليرز CD :

يك پرتو نو داراي مشخصات خاص همچون فركانس , دامنه و فـاز مـي باشـد . هـر چـه فركانس نورهاي بينايي كمتر باشد به رنگ قرمز نزديكتر خواهد بـود و هـر چـه فركـانس بالاتري داشته باشد به رنگ بنفش . معمولا نورهاي سفيد موجود تركيبـي از انـواع نورهـا باررنگهاي مختلف و فركانس و فازهيا متفاوت مي باشد . اما نور ليرزي نومي كـاملا تـك رنگ ( فقط داراي يك فركانس بوده ) ومتمركز و همگرا ميباشد ( تمـام موجهـاي آن هـم فاز است ) –نور ليرز ( معمولا در درايوهاي CD به رنگ قرمز مي باشد ) تابيـده شـده از لنز درايوهاي CD داراي قطر حدود 7/1 ميكرون يعنـي سـه برابـر پ هنـاي مسـير حركـت اطلاعات مي باشد .معمولا نور برخودري به فرورفتگي , نسـبت بـه سـطح مسـطح مسـير كمتري را طي پهناي مسير حركت اطلاعات مي باشد . معمولا نور برخودري به فرورفتگي , نسبت به سطح مسطح مسير كمتري را طزي مي نمايد بنابراين تقريبا اندازه نصـف طـول موج كوتاهتر مي شود .با توجه به هم فركانس بودن موجهـا در نتيجـه همـديگر را خنثـي خواهد كرد و بين تا 10 75 درصد از بين خواهد رفت و اين با نوري كه در ابتـدا توصـط منبع ارسال شده است. متفاوت خواهد بود مدارهاي رويبـود CD بـا ميـزان كمـي نـورد
دريافت ده كه يكي جريان متفتو به وجو مي اورد متوجـه نقطـه شـروع و پايـان نـورفتگي خواهند د. با اين روش در حقيقت ازطلاعات روي ديسك خوانده خواهد شد .

گنجايش ديسك هاي CD : همان طور كه مي دانيد ديسك هاي CD در ابتداي امـر جهـت ذخيـره سـازي اطلاعـات صوتي طراحي شده و روانه بازار گرديد در أن زمان دو استاندارد و 60 76 دقيقه اي بـراي اينگوهه ديسكها وجودداشت . براي ذخيره سازي اطلاعـات بـر روي ديسـك CD چهـار ظرفيت وجود دارد . با اساختار 60 دقيقه اي مي توان 270000 سكتور و سخاتار 74 دقيقه اي مي توان 333000 سكتور را بر روي ديسك ايجاد كرد . در صـورت اسـتفاده از روس تصحيح خطا , در هر سكتور 2048 بايت در غيراين صورت 2336 بايت قابل ذخيـره مـي باشد . حال خودتان مي دانيد و مي تواند با محاسبات رياضي چهار ظرفيت گفتـه شـده را محاسبه كنيد .

سرعت انتقال و سرعت درايورهاي CD :

در اولين درايورهاي CD كه براي پخش ديسكهاب صوتي مورد استفاد هقرار مـي گرفـت داشتن سرعت انتقال اطلاعات150 كيلوبايت در ثانيه ضروري و لازم بود . همـين سـرعت مبناي اندازه گيري سرعت درايوهاي CD قـرار گرفتـه اسـت . درايورهـاي تـك يـا يـك

سرعت داراي انتقال 150 كيلوبايد در ثانيه مي باشد . درايوهاي دو دوسرعته 200كيلو بايد و الي آخر . اين سـرعت گ رچـه نسـبت بـه شـرعت هادرديسـكي كـم اسـت وليسـرعت درايورهاي تك سرعته برابر درايوهاي فلاپي مي باشد . همچنين زمان دسترسي به درايورهاي CD در اولين روزها از 350 ميلي ثانيه به حـدود 10 تا 20- ميلي ثانيه رسيده است . گرچه اندازه گيري زمان دسترسي درايوهاي CD بـد ليـل متغيير بودن سرعت چرخش موتور چرخاننده ديسك در نقاط مختلف أن بسيار مشكل مي باشد . ولي روشهاي خاص جهت اندازه گيري ان تعريف شده است . كه در عمل ممكـن ايست به يك جواب نرشد. چهت بالا بردن انتقال اطلاعات درايوهاي CD مقداري بافر داخلي ( از 64 كيلوبايـد تـا 1

مگابايت ) در بورد أن در نظرگ رفته شده است . بايد توجه داشت كـه الگـوريتم تعريـف شده در بافر درايورهاي CD با ابزار ديگر سيستم همچون هارد تفاوت زيادي دارد.

ديسكهاي CD : همانگونه كه از اسم درايوهاي ROM-CD مشخص است اطلاعات به طور دائمي بر روي أن ضبطو نگهداري مي شود. در واقع ديسك هاي موجـود در بـازار بـر دو نـوع هسـتند . أنهيي كه كارخانه خاص با روش قالب بندي پر مي شود كه معمولاً به صورت نقره اي يـا

> آلومينيومي هستند . دسته دوم در اثر پيشرفت تكنولوژي به وجود آمده است كه مي توانيد با درايوهاي خاص بر روي ديسك هاي خاص بنويسـيد . ايـن دراي وهـا از ديسـك هـاي استفاه مي كنند كه يك لايه طلا داشته باشند . بر روي لايه طلا رنگ وجود دارد ايـن لايـه ها جانشين لايه آلومينيومي بازتابيده نور مي شود . براي نوشتن بر روي ديسك CD يرتـو ليزر بخشي از لايه رنگ را مي سوزاند و قابليت بازتاب نور را كاهش مي دهد تا ديگـر از أن نقطه نوري به سلول فتوالكتريكي باز نگردد . با توجه به سوختن لايه رنگ . ايـن نـوع نوشتن فقط يك بار قابل انجام است . تكنولوژي جديد ROM-DVD : همانطور كه مي دانيد ديسك هاي نـوري يـا CD بـه سـرعت نوارهـاي كاسـت را از رده خارك كردن . ديسكهاي DVD با ظرفيت هاي بالا نيز به سرعت جاي ديسـك هـاي CD را خواهند گرفت . DVD هاي اوليه داراي ظرفيت 17/4 گيگابايت بودن . ولي تا طرفيـت 17 گيگابايت نيز در راه است . درياورهاي DVD به طور كامل با ديسكهاي CD معمـولي سازگار بوده و آن را مي خوانند . سرعت انتقال اطلاعات براي صوت و تصـوير در حـ دد 600 كيلوبايد است كه تقريباً معادل سرعت يك درايو و چهارسرعته مي باشد . طول موج نور استفاه شده در DVD ها كوتاهتر از درايوهاي CD مي باشد كـه ايـن خـود طرفيت را افزايش خواهد داد . همچيني عمق لايه اطلاعـاتي نصـف أن در يكـي ديسـك

CD مي باشد . ديسك هاي DVD مي تواند دو لايه يا 4 لايه باشد كه 4\* 25/4 ظرفيـت 17 گياگبايت را به دست مي آورد . اين نوع طراحي , داشتن دو نور ليزر در بـالا و پـائين ديسك را ضروري مي كند . 1- نصب و راه اندازي : دراين قسمت مراحل نصب سخت افزاري يك CD را بر روي ديـك كـامپيوتر PC شـرح خواهيم داد. براي نصب درايو CD سه مرحله زير بايد طي نمائيد . نصب درايو در سيستم اين مرحله خود داراي پنج قسمت مي باشد . الف ) خاموش كردن سيستم و كليه ابزار جانبي ب ) براي جلوگيري از تاثير الكتريسيته صاكن , اتصال زمين بر قرار كنيد . ج ) باز كردن جعبه يا كيس سيستم . د ) دريچه مخصوص درايو ٤ . ٥/١ اينج جلوى كيس را برداريد هـ) درايو CD را در دريچه مخصوص قرار داده و در هر طرف چهار عدد پين نرم ببنديد. I 2- (اتصال كابلها به درايو

به يك درايو cd سه عدد كابل قابل اتصال مي باشد كه عبارتند از : الف ) كابل برق داريو : اين كانكتور داراي چهار سيم مي باشد ( قرمز : 5 ولت , زرد : 12 ولت , سياه : زمين ) . اين كانكتور به دليل مستطيل نبودن آن , به طور برعكس در جاي خود قرار نمي گيرد . ب ) كابل و كانكتور اطلاعات : اين كانكتور همان پورت IDE بوده كه بايد به پشت درايو متصل شــود . ا تواتد از يك كارت صدا يا كانكتور IDE از روي مادر بورد أمده باشد . درنصب , به پايـه شماره يك كانكتور و سيم قرمز كابل دقت كنيد . ج ) كابل صداي CD : اين كابل چهار سيمه از پشت درايو CD برريو كارت صـداي موجـود در سيسـتم نصـب خواهد شد . 3- اتصال درايو به ديگر ابزار . آنچه تا بحال گفتيم مربوط به اتصال كابلها از طرف درايـو CD بـود . حـال طـرف ديگـر كابلها را نيز بايد به كانكتورهاي مربوطه متصل نمايم . براي اتصـال كابـل صـداي CD بـه كارت صدا يك راه بيشتر وجود ندارد . براي نصب و اتصـال كابـل اطلاعـات , روشـهاي مختلف وجود دارد كه عبارتند از :

الف ) نصب كابل اطلاعات به كانكتور دوم (IDE)SECONDARY : معمولا اغلب مادر بوردهاي جدذيد داراي دو عدد كانكتور به نام 1IDE 2,IDE مي باشند كه اگر هارد ديسك سيستم را به 1IDE وصل كرده باشيد مي توانيد كابـل اطلاعـات CD درايو را به IDEZ متصل نمائيد . ب ) اتصال CD درايو به كابل هارد : اگر سيستم شما داراي يك عدد كانكتور IDE باشد و يا اينكه بخواهيـد از يكعـدد كابـل (داراي 3 عدد كانكتور 40 پين IDE ( جهت اتصال هارد و CD درايو بـه كـانكتور TDE استفاده نماييد بايد عمليات زير را انجام دهيد : ( 1از فايل روي هارد قبل از شروع كار يك نسخه برداري انجام دهيد . ( 2جامپرهـاي مخصـوص MASTER , SIAVE را بـرروي هـارد و داريـو CD تنظـيم نماييد. ( معمولا هارد در حالت MASTER و CD در حالت SIAVE تسـت مـي شـود . اين جامپرها در پشت داريو CD قرار دارند . ( 3اتصال كابل اطلاعات CD درايو به كارت صدا : بعضي از درايوهاي CD درايو به كارت صدا : بعضي از درايوهاي CD قديمي بايد به كانكتور روي كارت صـداي مخصـوص خودشـان متصل شوند . همچنين بعضي از كارتهاي صدا داراي يك عدد كانكتور IDE از نوع شماره

2 مي باشند كه مي توانيد كابل اطلاعات درايو CD را به آن متصل نمايند .

مونتاژ نمودن

سيستمهاي كامپيوتر PC

.<br>انجام مونتاژ يا اسمبل نمودن كامپ1يوتر في الخسه كارى ساده و از طرف هر كسي قابـل انجام مي باشد اما قبل و بعـداز آن پارامترهـايي وجـود دارنـد كهانتخـاب نادرسـت أنهـا مشكلات فراواني براي استفاده كننده فراهم خواهد كرد . بنابراين بايد قبل از انجام مونتاژ تمام جوانب را بررسي و آنگاه نسبت به آن اقدام كرد كـه در اينجا به بررسي آنها خواهيم پرداخت .

قبل از مونتاژ

قبل از مونتاژ نمودن يك سيستم بايد به سئوال زير جواب داد و براساس جوابها المانهـاي سيستم را انتخاب كرد و آنگاه نسبت به اسمبل اقدام نماييد .

سيستم را براي چه محلي مونتاژ مي نمائيد ؟

 ( 1 اگر سيستم براي محيط شبكه به عنوان فايل سرور مونتاژ مي شود بايـد در آن مسـائل زير را رعايت نمائيم .

انتخاب كيس سيستم ( به علت قرار داشتن كارتي زياد در درون سيستم بايـد فضـاي لازم كافي بين آنها وجود داشته باشد ) .بنابراين بايد كيس از نوع تاور ( tower (و از متوسط يا

بزرگ باشدتا به اندازه كافي فضا در بين مادر بود و كارتهاي والمانهاي ديگر وجود داشـته

باشد .

منبع تغذيه كيس . با توجه به نصب كارت و المانهاي زياد برروي فايل سرور منبـع تغذيـه بايد توان خروجي لازم را داشته باشد كه معمولا بايد از 220 ولت به بالا باشد . صفحه نمايش . با توجه به عدم استفاده از فايل سرور به عنوان ايسـتگاه كـاري نيـازي بـه صفحه نمايش با كيفيت بالا در نتيجه كـارت گرافيـك بـا كيفيـت بـالا نـداريم و نيـاز بـه پرداخت هزينه اضافي نيست . ماربرد . (mother board )–با توجه به سرويس فابل به ايستگاههاي كاري زياد مادر بـرد با كيفيت خوب و از cpu حداقل /2486DX استفاده نمائيد ( همچنين مـادر بـرد قابليـت ارتقا به CPU بالاتر را نيز داشته باشد تا در صورت افزايش ايستگاههاي كاري , نسبت بـه ارتقاآن اقدام نمايند . )

حافظه RAM. در فايل سرور نياز به حافظه بالا مى باشد تا سرعت كـار س<sub>ا</sub> پيدا نمايد . و همچنين از حافظه هاي با بيت پرستي و 72 پين استفاده نماييـد تـا بـازدهي سيستم افزايش پيدا كند و از كم شدن اطلاعات جلو گيري شود . هارد ديسك ( HARDDISK (. با توجه به منبع اطلاعات كهبه فايل سرور اختصاص مي

يابد بايد هارد ديسك با ظرفيت بالا و همچنين داراي پارامترهايي دستيابي خوب انتخـاب

گردد ( به عنوان مثال زمان دستيابي ترك به ترك و زمان ماكزيمم يا زمـان متوسـط و يـار زمان نشست توصيه مي شود كه از هارد هاي با كنترلر SCSI يا هارد هاي IDE با سرعت بالا انتخاب گردد . )) (2)اگرسيستم درمحيط گرافيك يا انيميشن يا نقشه كشي مورد ايتفاده قرار مـي گيـرد بايـد علاوه بردارا بودن پارامتر خوب در مادر برد , RAM, هـارد دريسـك بايـد داراي كـارت گرافيك خوب و حافظه RAM ويدئوي زياد و همچنين صفحه نمايش متناسب بـا كـارت گرافيك باشد اگر نياز به كارت گرافيك BUS -VLباشـد ( VESA (بايـد مـادر بـرد نيـز داراي اسلات VESA باشد و اگر از نوع PCI است بايد مادر بـرد از نـوع PCI باشـد تـا قابليت نصب كار در آن باشد ) . (3)اگر سيستم براي استفاده هاي معمـولي و خـانگي مونتـاژ مـي شـ ود بايـد در انتخـاب

المانهاي آن به نوع كار انجام مي باسيستم دقت نمود به عنـوان مثـال يـك اسـتفاده كننـده معمولي كه كار برنامه نويسهايي عادي ( به عنوان مثال بيسيك يا با نكهاي اطلاعـاتي ) بـا سيستم انجام مي دهد. نياز به سيستم پنتيوم با حافظه بالا و هارد SCSI ندارد .

 2-براي جلو گيري از ايجاد مشكل در كار سيستم و سرعت در ومونتاژ مراحل زير توصيه مي گردد .

الف . مراحل سخت افزاري .

پوشش روي كيس را با بازكردن چهار يا شش عدد و پيچ آن از عقب باز نماييد . قطعات داخل كيس را چك نموده تا از كم نبودن آن اطمينان حاصل نمائيد كه به صـورت زير مي باشد . جعبه اي حاوي وپيچ ها . حلقه هاي پشت كيس , برگـه راهنمـاي سـگمنتها , كليـد قفـل سيستم در صورت داشتن قفل در كيس , پايه هاي كف كيس . كابل برق - منبع تغذيه با سيتمهاي خروجي كه معمولا در دورن كيس نصب شده مي باشد . - سالم بودن كليد هاي power ,reset , Turbo سالم بودن چراغهاي Led مربوط به power , turbo , Harddisk سالم بودن سگمنتهاي رابط به مادر برد و سيمها . مادر بورد را از محافظ مخصوص خارج نماييد و مطمئن شويد كـه دفترچـه راهنمـاي آن باشد همچنين و قت نماييد اگر باطري Backup آن خارج مـادر بـرد نصـب مـي شـود ( Externad (نيز به همراه آن وجود داشته باشد . با بازكردن دو پيچ از بغل كيس نسبت به بيرون آوردن سيني ( قاب ) اقدام نمائيد . مادر برد را برروي سيني فوق قرارداد . تا سوراخهاي متناسب برروي هردو مشخص گردد . انگاه از پلاستيكهاي مخصوص كه در جعبه كيس وجود دارد در محلهـاي سـوراخ شـده

> مادربر نصب نمائيد و همچنين سوراخهايي كه برروي سيني براي پيچ گذاشته شـده اسـت نسبت به بستن مهره هاي آن درسيني اقدام نمائيد . آنگاه مادر برد را برروي سيني قرار داد ( بطوريكه پلاستيكهاي فوق در قسمت بـزرگ سـوراخ قرارگيـر ) آنگـاه مـادر بـرد را در جهت مخالف حركت داده تا پالاستيكها در دورن سوراخها قفل گردد و سـپس نسـبت بـه بستن پيچها در مهر ه ها اقدام نماييد . حافظه های dram و احتمـالا sram و پردازنــده سيســتم را در سـ نماييد . جامپرهاي روي مادربرد را در صورت نياز ست نماييد ( جامپر مربـوط بـه انـدازه حافظـه كش , جامپر مربوط به نوع صفحه نمايش و ... ) درصورت داشتن كمك پردازنده آنرا نيز در محل آن به صـورت درسـت نصـب نماييـد و جامپر مربوط به آنرا در صورت داشتن ست نماييد . سيمهاى برق خروجى از منبع تغديه بــه كليــد power را دز صــورت قط نماييد. هارد يا هاردهاي سيتم را در محل مربطوه قرار داده و در ر طرف آن دو عدد پيچ ببنيديـد . ( پيچها بايد كوتاه و نرم باشند تا باعث صدمه به بورد كنترلـر هـارد نگـردد ) امـا قبـل از نصب آن بايد نسبت به سست نمودن جامپرهاي روي كنترلرهارد يا هاردها اقـدام نمـود و

آنها را برروي انتخاب درست گذاشت . ( درحالت master يـا slaver (. در زمـان نصـب هارد ديسك بايد قت نمود تا آسيبي به آن نرسد بنابراين از لرزشهاي بـي جـا خـود داري شود . تذكر : هارد يا هاردها را معمولا در قسمت پايين كيس و جلوي آن نصب مي نمايند . ( 11)درايوهاي -51/4 5/3و را به ترتيب نصب نمائيد هر( كـدام پيچهـاي مخصـوص لازم دارد كه بايد رعايت شود) . تذكر : قبل از نصب درايوها نسبت به خرج نمودن در پوششهاي آن اقدام نماييد . (12)حال سيني رابه محل آن برگردانده و پيچهاي آنرا ببنديد . (13)كارت گرافيك رادر اسلات مربوطه قرار داده و پيچ آنرا ببنديـد . ( اگـر بـرروي بـرد فوق جامپر داريد نسبت به سست نمودن آن در حالت درست با توجه به دفترچه آن اقـدام نماييد و سپس كارت را در اسلات قرار داهيد . ) (14)كارت مالتي o/i را در اسلات مربوطه قرار داده و پيچ آنرا ببنديـد و همچنـين حلقـه اضافي براي پورتهاي comz و caome را در يك حلقه جلـوتر ببنديـد ( در صـورتي كـه كارت o/i موردنياز باشد . ) (15)كابلهاي مربوط به كانكتور برق مادر برد را و صل نمائيد و لي بايد دقـت نمائيـد كـه سيمهاي مشكي مربوط دو كانكتور فوق در وسط قرار بگيرد . سپس كابلهاي برق درايوهـا

, هارد و سگمنت و در صورت داشتن fan برروي cpu , كابل برق fan را وصل نماييد . تذكر (1) : درصورت استباه وصل نمودن كانكتور هاي فوق سيستم روشـن نخواهـد شـد ولي آسيبي به سيستم نمي رسد . تذكر (2) : معمولا كانيكتور برق المانها بصورتي طراحي شـده اسـت كـه از طـرف غلـط جانرفته و در صورت جارفتن با فشار اضافي امكان پذير مي باشد . تذكر (3) : در صورت اشتباهزدن كابل برق المانها , احتمال سوختن آنها بسيار زياد است . (16)كابلهاي ارتباط هارد ديسك به اينرفيس و درايوها بـه اينتـر فـيس راوصـل نمائيـد و دقت نمائيد كه به صورت درست وصل شود . بايد طرف خط قرمز كابل بـه پايـه شـماره يك باشد . در درايوهاي 5-1/4 , اين كابل اشتباه جا نمـي رود . در داري.هـاي 5/3 , اگـر اشتباه در كانكتور مربوطه قرار گيرد آنگاه هميشه چراغ درايو روشن خواهد ماند كه بـراي برطرف سازي عيب فوق , بايد كابل را برعكس نماييم . اگر كابل هارد اشتباه در كـانكتور مربوطه نصب شود . ( مثلا چندپين بيرون قرار گرفته باشد ) آنگاه سيستم روشن نخواهـد شد .

تذكر :درايوي كه كانكتور وسط به آن وصل شده است به عنوان B و ديگري به عنـوان A خواهدبود .

(17)نسبت به نصب كانكتورهاي مربـوط بـه reset . turboled ,turboswitch ,Harded.

بطوردرست اقدام نماييد . ( محل كانكتور يان ها در دفترچه مادر بورد مشخص شده است ) توجه نماييد كه محل كانكتور مربوط به چراغ ها رد بر روي بورد مالتي Iio مـي باشـد . اگر مادر بورد داراي باتري backup بوده و سه عدد جامپر ديگر مربوط بـه چـراغ power روي كيس مي باشد لذا موقع اتصال بايد دقت شود . (18با بازنمودن جلوي كيس ( داراي چهار و پيچ مي باشد ) نسبت به تنظـيم سـگمنتهاي آن اقدام شود . براي سمت نمودن سگمنهتهاي فوق بايد از برگه راهنماي آن كمك بگيريد . اما اگر هم برگه نداشته باشيد مي توانيد آنرا تست نمائيد . به ازاي هر سگمنت يك رديف جـامپر وجـود دارد و بـه ازاي هـر قسـمت از 7 قسـيمت سگمنت 4 عدد جامپر كه در چهار ( در حالت نرمال و ترربو خاموش , در حالت نرمال و توربو روشن, در حالت توربو روشن و نرمال خاموش , در حالت توربو خاموش و نرمـال روشن ) قابل تست كردن مي باشند كه باجابجا نمودن اتصال جامپر ها , چهار حالت فوق قابل تست كردن مي باشند . تذكر 1 : معمولا در اغلب كيسها , يك سيم به عنوان turboled از قسمت سگمنت به مارد برد و صل مي شود كه بايد آنرا در يكي از پايه هاي حامپر turboled مربطو به روي مـادر برد وصل نماييد . (كانكتور مربوط به turboswiteh برروي مادر برد سه پايه مـي باشـد و اين در حاليست كه كانكتور سيم آمده از قسمت سگمنت داراي دو سيم مـي باشـد . ايـن

دوسيم به دو نحوبه كانكتور سه پايه فوق و صل مي شـود . در دوحالـت , نحـوه روشـن شدن سگمنتها با نحوه وضعيت كليد turbo برعكس خواهدشد . تذك 3ر : اگر سيم turboled آمده از قسمت سگمنت به مادربرد در پايـه اشـتباه كـانكتور مربوطه و صل شود آنگاه سگمنتها بطور مداوم برروي توربو يا نرمـال روشـن بـوده و بـا تعويض كليدتوربو عوض نخواهد شد . (19)كاور جلوي سيستم را بسته و سپس پايه هاي كف آنرا و همچنـين نگهدارنـد ه هـاي كارتهاي بلند را نصب نمائيد . شـكافهاي پشـت سيسـتم اگـر بـاز اسـت بـا حلقـه هـاي مخصوص كه در جعبه كيس وجود دارد . ببنديد . تذكر : مقدار تست شده در سگمنتها بهدو حالت مي تواند باشد حالـت اول آن اسـت كـه سرعت cpu را براي آن انتخاب نمائيم , حالت دوم آن است كه سرعت بازد هي سيستم ( performance(را انتخاب نمائيم ولي معمولا اعداد انتخابي تشريفاتي است و تاصـيري در كار سيستم ندارد و سيتمهاي كه حاوي كش داخلي و خارجي مي باشند , ايـن سـرعت از cpu بسيار بالاتر مي باشد . اين سرعت معمولا به وسيله نرم افزار هاي محاسبه مي شـود . به عنوان مثال نرم افزار EXE . 100sp اين عمل را انجام مي دهد .

ب. مراحل نرم افزاري

> سيستم را روشن نمائيد و وارد برنامه ست آپ شويد . تذكر : كابلهاي ارتباطي بين صفحه نمايش و سيستم و صـفحه كليـد را بـا دقـت هـر چـه تمامتر وصل نمائيد. پارمترهاي مربوط بـه قسـمت اسـتاندارد سـ ت آپ راسـت نمائيـد (پارامترهـاي هـارد بـا رهاردهاي نصب شده , درايو يا درايوبهي نصب شده , نوع صفحه نمايش ....., ) بسته به سخت افزار سيستم پارامترهاي قسمت ADVANCE را تست نمائيد ( حضور يـا عدم حضور كمك پردازنده حافظه RAM بالايي يك مگابايت , اولويت درايو A يا هـارد در بوت شدن ......, ) پارامترهاي مربطو به منوي Chipset را در صورت آشنايي تست نمائيد . در صورت خرمت سطح پائين نشدن هارد ( format level low (توسط كارخانه , منـوي مربطو به هارد را انتخاب نموده وآنگاه نسبت به فرمت هارد اقدام نماييد . سيستم را با ديسكت بوت كرده و آنگاه نسبت به فرمت معمـولي هـارد و انتقـال سيسـتم عامل به آن اقدام نماييد ( قبل از فرمت سطح بالا هارد رابـا پارتيشـين بنـدي آاده كنيـد و گرنه فرمت نخواهد شد . ) با انتقال كامل سيستم عامل بر روي هارد, سيستم آماده كار بود و مونتاژ كامل مي شود . تذكر مهم : اگر مقدار لازم جهت سگمنت كيس را در زمان مونتـاژ نـدانيم, بـدانيم بعـد از

بوت كردن سيستم , با نرم افزار, آن را بدست آورده و ست نمائيم . تذكر ١ : قبل از فرمت كردن سطح پايين هارد , با استفاده از منوي media analiysise( از منوي اصلي hard utility ) نسـبت بـه علامـت زدن قسـمت هـاي خـراب هـارد ( boot sector (اقدام نماييد و انگاه با منوي leave inter auto مقدار نامناسب پارامتر اينترليـو را انتخاب كرده و آنگاه فرمت سطح پائين نماييد . اگر مراحل فوق رعايت نشود ( مثلا ابتداد پارامتر اينتر ليو انتخاب شود و آنگاه آناليز شود ) در سرعت وبازدهي هارد تاثير نا مطلوب خواهد داشت . تذكر : همانطور كه قبلا نيز گفته ايم , بـا توجـه بـه بـا هـوش بـودن هـارد هـاي scsl و پشتيباني نكردن با ياس سيتمهاي AT از آنها , خود داراي با ياس جدا بـوده كـه در زمـان بوت شدن سيستم خودرابه سيستم معرفي مي نمايند . بنابراين پارامترهاي اينگونه هاردهـا درست آپ سيستم تعريف نمي شود . اگر برروي كامپيوتر تـان از ايـن نـوع هـارد نصـب نموده ايد قبل از واردشدن به ست آپ سيستم , بازدن يك يا چند كليد ( مثلا كليـد S يـا (S+CTRLوارد برنامه ست آپ هارد SCSI شده و پارامترهاي هارد را در أنجـا تعريـف نموده و سپس آنرا فرمت سطح پائين نماييد . ( برنامه UTILITY HARD درسـت اسـت سيستم از هارد هاي SCSI پشتيباني نمي نمايد . ) سپس آنرا با برنامه FDISK يا يك نرم افزار كاربردي ديگري پارتيشن بندي نموده و سيستم عامل را به آن منتقل نماييد .

تذكر : معمولا هاردهايي كه از كارخانه هاي سازنده به بازار مي آينـد فرمـت سـطح پـائين شده اند و نيازيبه فرمت مجدد ندارند . فرمت سـطح پـائين ( format level Low (بـراي هارد ضرر دارد و فقط درموارد اضطراري از آن استفاده نماييد . تذكر 4 : همراه هاردهاي scsi يك بورد كنترلي نير وجوددارد كـه بايـد بطـر و صـحيح در يك اسلات نصب گردد . تذكر 5 : نحوه ست كردن سگنت روي كيس هاي خاص مقداري تفاوت دارد بعنوان مثال با فشار دادن دكمه رست در زمان روشن كردن سيستم قابل تنظيم مي باشـد و روش هـاي ديگر . مسائل و مشكلات بعد از مونتاژ بعد از مونتاژ نمودن سيستم , به دلايل متعدد همسان نبودن امانها با يكديگر , اشتباه نصب شدن و ... ) مي تواند كار ننمايد . در اين صورت بايد بدنبال مشكل بگـردين و آنـرا رفـع نمائيم . ( 1)سيستم روشن نمي شود . ازو صل بودن كابلهاي برق سيستم به پريز بـرق و بـرق دار بودن پريز اطمينان حاصل نماييد . همچنين كليد انتخاب 110/220 ولت در حالت مناسب باشد . بدون وصل نمودن كابل برق به كانكتور سيستم از سالم بـودن آن اطمينـان حاصـل كنيد ( با فازمتر و يا مولتي متر تست نماييد ( از جمله سيگنال pcs (. اگر خروجـي منبـع

> ۹١ تغذيه سالم است , از درست وصل كردن كانكتور هاي برق به مادر بـرد مطمـئن شـويد ( بايد سگنالهاي زمين با سيم هاي مشكلي در وصل دو كانكتور قرار داشـته باشـند ) . اگـر خروجيهاي منبع تغذيه فعال نيست , آنرا از سيستم بازد كرده (چند پيچ در پشـت سيسـتم آنرا نگه مي دارد ) ونسبت به تغيير آن اقدام نماييد . ( 2)سيستم روشن مي شود ولي هيچ گونه اطلاعاتي برروي صفحه نمايش نمي آيـد و يـا صفحه سفيد است . منابع ايجاد كننده اين مشكل عبارتند از : كنترلر صفحه كليد سوخته باشد و يا در سوكت مربوط خوب نصب نشده باشد . كانكتور مربوط به كابل هارد درست در سوكت هارد نصب نشده باشد . يعني يك يا چنـد رديف از آن بيرون گذاشته شده باشد . كارت گرافيك معيوب باشد ودرست كارنكند(ولي در اين صورت سيستم بايد بوت شود). كانكتورهاى برق از منبع تغذيه به مادر بودر , اشتباه وصل شده باشد ( س در وسط قرار نداشته باشند .) خروجي سيگنال pcs فعال نشود . خروجي پالس cpu و المانهاي جانبي كار نكنند ( كريستال مبوط يا مدارت سازنده پالس فوق معيوب باشد ) .

كانكتور ها اشتباه وصل شده باشند . (3)چراغ ied مربوطه درايوها روشن مي ماند . كابل اتصال دهنـده كـانكتور اينتـروفيس و درايئو ها برعكس متصل شده اند كه بايد جاي آنها را عوض نمايي( كـانكتور مربطـو بـه داريو هاي 25/5 اينچ , بخاطر داشتن يك شيار اضـافي , بطـور بـرعكس متصـل نخواهنـد شد). بار روشن شدن سيستم پيام comfiguration invalid ظاهر مي شوند . اين پيـام خطـاي

ناشي از عدم يكسان بودن المانهاي فيزيكي برروي سيستم و نوع تعريـف شـده در برنامـ ه ست آپ مي باشد كه بايدبا جاري برنامه ست آپ نسبت بـه اصـلاح آن اقـدام نمـود ( داريو ها اشتباه يا جايي تعيرف شده باشند ) .

بار وشن شدن سيستم , شروع به بيپ زدن مي كند ( بيپ هاي تكي ) . منابع توليد كننـده اين خطا عبارتند از :

بوردهاي حافظه ديناميكي در اسلاتها قرار ندارند ( سيستم حاوي حافظـه دينـاميكي نمـي

باشد).

بوردهاي حافظه دينامكي بطور نادرست در اسلاتها نصب شده اند .

پيكربندي حافظه دينامكي بطور ناردست انتخاب شده اند ( پرشدن اسلاتها وبانكي صحيح

نمي باشد )

 -تازه سازي حافظه ديناميكي قابل انجام نمي باشد ( به دليل خراب شدن تراشه تـايمر يـا DMA مي باشد . ( 6)با رئوشن شدن سيستم , شروع به زدن بيپ چند تايي ( 8 تايي ) مـي نمايـد . منـابع توليد كننده اين حطا عبارتند از : بورد گرافيك در سيستم وجود ندارد . بورد گرافيك بطور درست و صحيح در اسلات نصب نشده است . بورد گرافيك نصب شده در سيستم , در زمان بئوت شدن قابل برنامه ريزي نمي باشد . تراشه با پاس كارت گرافيك در سوكت مربوطه قرارندارد و يا سوخته است . (7)سيستم بعد از روشن شدن و اعلان المانهاي سيستم با اعلان پيام Wait مي ايستد . منابع توليد كننده اين خطا بردو ننع مي باشد كه به دو صورت ظاهر خواهد شد . حالت اول آن است كه بعد از مدتي , محل ايجاد خطا توسط سيسـتم گـزارش شـود ( بـه عنوان مثال falure fdc يا falure hdc و ... ) در اين صورت بايد به سراغ كارت مالتي Iio رفت و آنرا از نظر قسمتهاي زير چك نمود : درست نصب بودن در اسلاتها درست ست شدن چامپرهاي روي كارت ماتي O/I درست وصل بودن كابل هاي هارد و درايو

درست وصل بودن كابل هاي برق درايو و هاردها درايور هادري درست اپ سيستم تعريف شده باشد ولي بطور فيزيكي وجود نداشته باشد. حالت دوم زمان است كه در أن سيستم بعد از اعلان پيام WAITديگـر عملـي را انجـام نمي دهد و HALT مي شود مناعي توليد كننده اين حالت در سيستم عبارتند از : هدم تطابف سرعت حافطـه دينـاميكي بـا سـرعت پردازنـده و مقايـدر STATE WAIT درست آپ ( بايد ست آپ تنظيم شود يا حافظه تعويض گردد ). سازگار نبودن حافظه هاي ديناميكي با همديگر ( زماني كه چندين اسلات پر شـده باشـند از نظر سرعت با كارخانه سازنده ) تداخل آدرس و قفخ بين كارتهاي موجود در سيستم ( در اين صورت بايد كارتها را يكـي بعداز ديگري از اسلاتي خارج نمود تا كارت مـورد نظـر پيـدا شـود و تـداخل بـر طـرف گردد). ( 8با روشن و خاموش كردن متوالي , المانهاي مختلف خطا مي دهند . ( به عنـوان مثـال يكبار صفحه كليد و دفعه ديگر هاردديسك و ... ) تنها منبع توليـد كننـده ايـن خطـا منبـع اغذيه بوده كه به علت كمبود و لتاژ و م بودن توان منبع تغذيه مي باشد . ( 9با روشن شدن كامپيوتر , شروع به زدن بيپ (بيپ ) مي كند . تنهـا توليـد كننـده ايـن

خطا , خرابي حافظه Rombios مي باشد كه يا در سوكت مربوطه و يا خراب است . (10)هنگام روشن نمودن سيستم , شروع به بيپ ( 5 بيپ ) مي نمايد . منبـع توليـد كننـده ابن خطا نبودن پردازنده در سوكت مربوطه و ياسوخته بودن مي باشد . باروشن شدن پيام 8042 cnate azoerror– ظاهر شدهو پابيپ ( 6 بيپ مـي زنـد . عيـب فوق بدليل عدم توانايي سيستم براي رفتن به مد محافظت شده بوجود مي آيد و ناشـي از خرابي ميكرو كنترلر يا خطوط آدرس پردازنده يا فرم مربطوه مي باشد . باروشن شدن سيستمهاى , پيامد kb/ inter face error ظاهر مى شود . وجود ايــن ء ناشي از خرابي صفحه كليد مي باشد كه منابع زير در ايجاد آن نقش دارند . خرابي صفحه كليد مي باشد كه منابع زير در ايجاد آن نقش دارند . خرابي مدار توليد كننده پالس درداخل صفحه كليد . خرابي خروجهايي كانكتور صفحه كليد ( مقاومت و سلفهاي مسير خروجي ) خرابي كانكتور و سيستم ارتباطي صفحه كليد با واحد سيستم . با طري backup محتويات cmos را نگهداري نمي نمايد . اگر اطلاعـات داخـل cmos ) تاريخ , ساعت , نوع هارد , درايو ها .... ) بطور كامل در زمان خاموش بودن سيستم پـاك م<sub>ي</sub> شود . .خرابي تراشه cmos يا تراشراي كه cmos در آن قرار گرفته است .

 .خرابي كامل باطري و عدم شارژ آن ( اين نوع باتريها معمولا قابل شـارژ نمـي باشـد يـا مدار شارژ آن وجود ندارد ). 0خرابي مدار تغذيه كننده تراشه cmos در زمان خاموش بودن و روشن بودن سيستم . ست بودن جامپر مربوط به شارژ cmos يا باطري . اما اگر اطلاعات داخل cmos بطور كامل پاك نمي شود ( فقط تاريخ و سـاعت كـار مـي نمايد ) .بايد در منابع زير به دنبال عيب بگرديم : .خرابي مدار تغذيه كننده cmos .خرابي باتري backup با روشن شدن سيستم و اعلان پارامترهاي باياس , خطاي basic norom ظاهر مي شـود . اين خطا زماني اتفاق مي افتد كه هارد پارتيشن بندي شده باشد و لي هيچكدام بـه عنـوان پارتيشن فعال ( active (انتخاب نشده باشد و ثانيا درست آپ سيستم نيـز اولويـت بـوت شدت را به c اختصاص داده باشيم . براي رفع عيب فوق بايد يكبار fdisk را اجـرا كـرده ويك پارتيشن را به عنوان فعال معرفي نماييم . با روشن شدن كامپيوتر , به پيغام خطاي drive error بر خورد مي نماييم . در اين صورت , خطا و خرابي , ناشي از معرفي اشتباه هارد درست آپ مي باشد و يا اينكه خودهـاردئ خراب شده است و يا جامپرهاي مربطو به master , slaveدرست تست نشده اند .

كانكتورهاي مادربرد كانكتور هاي power supply– در اين كانكتور از محدوده 4/5تا 5/4 ولت به ميزان 5 ولت و از 8/ 9/تا 10 12 بـه عنـوان 12 ولت فرض مي شود . جدول 1-6 كانكتورهاي برق سيستم كانكتور نوع AT PC/XT نوع MAMYK9Ugoo P11-1 +12 VDC  $+12$  VDC P11-2 G G(OV) **MANY Haugong** P11-3 G G(OV)

خرید فایل www.kandoocn.com به سایت www.kandoocn.com مراجعه کن **یا با شماره های ۹۳۶۶۰۲۷۴۱۷. و ۹۳۶۶۴۰۶۸۵۷ و ۴۶۴۱۲۶۰-۵۱۱-۵۱۱ تماس حاصل نمایید** 

۹۸ P11-4 +5VDC +5VDC P12-1 +12VDC ------- P12-2 G ------- P12-3 G ------- P12-4 +5VDC ------- P13-1 +12VDC ------- P13-2 G

خرید فایل www.kandoocn.com به سایت www.kandoocn.com مراجعه کن **یا با شماره های ۹۳۶۶۰۲۷۴۱۷. و ۹۳۶۶۴۰۶۸۵۷ و ۴۶۴۱۲۶۰-۵۱۱-۵۱۱ تماس حاصل نمایید** 

-------

**MAN/KSUgococy** P13-3 G ------- P13-4 +5VDC ------- P8-1 PG (+5VDC) WWWWOOOOO P8-2  $+5$ بدون انتقال P8-3  $+12$ +12 P8-4  $=12$ -12 P8-5 G

خريد فايل word به سايت www.kandoocn.com مراجعه **یا با شماره های ۹۳۶۶۰۲۷۴۱۷. و ۹۳۶۶۴۰۶۸۵۷ و ۴۶۴۱۲۶۰-۵۱۱-۵۱۱ تماس حاصل نمایید** 

G P8-6<br>G<br>G P9-1 G (OV)<br>G P9-2  $-5V$ -5 VDC P9-3  $+5V$ **MANY Yewpoocy** +5 VDC P9-4  $+5V$ +5 VDC P9-5  $+5V$ +5 VDC P9-6  $+5V$ **MANY YEWGOOCU** +5 VDC P10-1 +12 VDC  $+12$  VDC  $P10-2$ 

# خريد فايل www.kandoocn.com به سايت www.kandoocn.com مراجعه كني **یا با شماره های ۹۳۶۶۰۲۷۴۱۷. و ۹۳۶۶۴۰۶۸۵۷ و ۰۵۱۱-۶۶۴۱۲۶۰ تماس حاصل نمایید**

G

G

G

P10-3

P10-4

+5 VDC

+5 VDC

pca به معني powercood مي باشد و تا اين سيگنال فعال نباشد. خروجيهاي ديگر منبـع

تغذيه فعال نخواهد بود . همچنين g به معني ground ) زمين ) بوده كـه مقـدار ولتـاژ آن

صفر ولت مي باشد در اين جدول كانكتور 8p و 9p به مادربرد وصل مي شوند .

كانكتور برق ديسك درايو :

اين كانكتور داراي 4 عددد سيم مي باشد كه در دو نوع 5/3و 5 4/1 اينج فـرق نخواهنـد

داشت ( از نظر نشكل و اندازه هاي ظاهري فرق دارند ).

پين

رنگ سيم

سيگنال

1

زرد YELLOW–

 $+12V$ 

2 سياه - BLACK G WHENDO 3 سياه - BLACK G 4 قرمز - RED  $+5V$ كانكتور باتري backup خارجي (external (: كانكتور led برق سيستم و قفل صفحه كليد . اين كاكنتور حاوي 5 پين است كه در جدول 4- شرح داده مي شود . سيگنال پين 1 – Gزمين 2 بدون استفاده 3 KEY 4 $\sqrt{11}$ 

 $+3-6V$ 

سيگنال

پين

برقLED ( +5VDC)

2

1

بدون استفاده ( راهنما )KEY

3 )قفل صفحه كليد)G -

KEYBOARD INHRIBIT

5

4

زمين G-

كانكتور بلندگو (speaker (:

كانكتور فوق جهت اتصال يك بلند گو يا ليزر به سيستم مورد استفاده قرار مي گيرد.

MARONO

جدول 5-6 كانكتور بلند گو

پين

# خريد فايل word به سايت www.kandoocn.com مراجعه كنيد **یا با شماره های ۹۳۶۶۰۲۷۴۱۷. و ۹۳۶۶۴۰۶۸۵۷ و ۶۶۴۱۲۶۰-۵۱۱-۵۱۱ تماس حاصل نمایید**

سيگنال 1 AUDIO Mangoog 2 KEY 3 G 4 +5VDC كانكتور رست (reset (: اين كانكتور داراي ۲ عدد پين بوده كه چنانچه به همديگر وصـل باشـند (short) سيسـتم رست خواهد شد و چنانچه از همديگر (open (باز باشند , سيستم كار عـادي خـويش را انجام مي دهد . : turbo led كانكتور اين كانكتور داراي دو عدد پين است كه معمولاً از كيس سيستم, يك يا دو عدد سـيم مـي آيد و بايد به آن دو وصل شود . دو عدد پين اين كانكتور عبارتند از : ( led چراغ آندled ancle (  $\eta \cdot \xi$ 

# جهت خريد فايل www.kandoocn.com به سايت www.kandoocn.com مراجعه كنيد **یا با شماره های ۹۳۶۶۰۲۷۴۱۷. و ۹۳۶۶۴۰۶۸۵۷ و ۶۶۴۱۲۶۰-۵۱۱-۵۱۱ تماس حاصل نمایید**

) Ledcathodeكاتد چراغ led (

كانكتور صفحه كليد

اين كانكتور را در قسمت هاي قبل توضيح داده مي شود . جدول 6- آن را نشان ميدهد.

5

WYQ

پين

سيگنال –در سيستمهايAT

1

پالس صفحه كليد CLOCK KEYBOARD

خط اطلاعات صفحه كليد DATA KEYBOARD

3

2

استفاده نشده NC

4

5

زمين - COND

+5VDC

تذكر : پينهاي كاكنتور صفحه كليد مربوط به at استاندارد اسـت كـه بـا مـدل هـاي ديگـر

همچون ps/2 متفاوت م<sub>ی</sub> باشد .

كارت فكس مودم تبادل اطلاعات و ارسال به مكان هاي مختلف عملي , تجاري , صـنعتي و ..... امروزه كاري ساده و پردازش و ضروري به نظر مي رسد به طـوري كـه بـدون ايـن عمل . به روز درآوردن اطاعات يك كامپيوتر كتاري مشكل و يا نشـدني خواهـد بـود . در اين فصل سعي خواهيم كرد انواع كارتاي فاكس مـودم را از نظـر سـاختار و اسـتاندارها و نحوه نصب و راه اندازي آن ها مورد برري قرار دهيم . 1-مشخصات و پارامترهاي مودم : در اين فصل سعي خواهيم كرد نحوه آماده سازي و نصب كارتهاي فاكس مودم را در يـك

كامپيوتر pc شرح دهيم . اما قبل از آن با اطلاعات و اتساندراهاي مربوط بـه مخـاربرات و ارتباطات با كارتهاي فاكس دارند آشنا خواهيم شد .

تعريف مودم :

در مودمها ابرارهايي هستند كه سيگنال هاي ديجيتال كامپيوتر را با روشهاي مدولاسيون به سيگنالهاي آنالوگ تبديل كرده و آن را از طريق خط تلفن ارسال كـدره ودر طـرف ديگـر عكس فوق را انجام مي دهند . در واقع يكسري سخت افـزاردر كنـار نـرم افـزار وفرامنـي مربوط به آن , كار تبديل اطلاعات صفرويك به سيگنالهاي پيوسـته نـا لـوگ ارسـال آنهـا درمبدا و عمل با لعكس در مقصد را انجام مي دهند .

داپلكس

اتصال مودمها معمولاً از طريق خط تلفن يا در واقع شبكه عمومي هدايت تلفـن ( pstn ( صورت مي گيرد . در واقع بخشي از ارتباط از طريق اتصال 2 سيمي صورت مي گيرد كـه كي زيمن وديگري جهت اتصال اطلاعات مورد استفاده قرار مـي گيـرد . همـان طـور كـه اشاره شد مودم يك ارتباط دو طرفه مي باشد كه با دو سيم بايد در ساده ترين حالت براي ارتباط به نوبت كار كنند به اين ترتيب ارتباط به صورت دو طرفه خواهـد بـود . ( در هـ ر لحظه فقط در يك جهت امكانپذير است . ) به اين روش ارتباط نميـه دو طرفـه ( half– (dyplexگويند . اگر بتوان ارتباط را به طور همزمـان در دو جهـت بـر قـرار كـرد بـه آن ارتباط دو طرفه كامـل ( dyplex -full (گوينـد . اغلـب مودمهـاي كـامپيوتر از روش دوم استفاده مي كنند .

انواع مدولاسيون :

براي مدولاسيون سيگنال حامل توسط سيگنال ديجيتال روشهاي مختلفي وجـود دارد . در واقع در هر نوع مدولاسيون ثابت بودن يا تغيير وضعيت دادن موج مي تواند يـك سـيگنال آنا لوگ پيوسته كه تداعي صفر و يك ها را مينمايد به وجود آورد . مدولاسيون فركانس ( frequency shift keying : fsk) : قطع ووصل انحراف فركانس .

مدولاسيون را از : ( keying shift-amplitude:ASK قطع و وصل انحراف دامنه

مدولاسيون فاز : ( keying shift phase : psk ( قصع و وصل انحراف اند .

از نظر علمي سيگنال آنالوگ فقط مي تواند به تعداد دفعات محدودي ( از ظنـر فركـانس , فاز و دامنه ) تغيير وضعيت يابد . سرعت تغيير وضعيت را boud گويند . سرعت يا boud انتقال اطلاعات در سيتم هاي تلفن ما بين 6تا 5 هزار است كه در عمل به 3 هـزار محـود مي شود . . در واقع اگر سرعت بيشتر از 3 هزار را بخواهيم بايد در هـر تغييـر بـيش از از يك بيت را انتقال دهيم . با اين حاتل كه كد گذاري گروهي به وجود مي ايد كه بـه qpak و qam معروف مي باشند . آشكار سازي خطا : يكي از اعمال اصلي مودمها , آشكار سازي خطا و تصحيح آنهـا اسـت . برايغليـه بـر ايـن مشكل از 2 روش استفاده مي شود روش اول ايسن است كه داده هـاي اوليـه طـوري كـد گذاري مي شوند كه نه تنها بروز خطا را در سمت دريافت شده امكـان پـذير كننـد بلكـه بتوان آن را تصحيح نمود . .روش دوم انست كه داده ها به صورتي كد گـذاري شـوند كـه فقط بروز خطا را نشان دهند كه به آنها كدهاي آشكار ساز خطا اطـلاق مـي شـود . روش اول بسيار پيچيده بود و از ان كمتر صحبت مي شود . در هر قسمت بـه اطلاعـات اوليكـه يك سري داده هاي اضافي افزوده مي شود . اين اطلاعات Redardany گوينـد . هـر چـه مقدار اطلاعات افزودني بيشتر باشند سرعت انتقال اطلاعات پائين تر خواهد بود . در واقع در روش دوم با كشف خطا در خواست ارسال مجدد اطلاعـات خواهـد . بنـابراين مـودم
ارسال كننده اطلاعات تا اطمينان كامل از دريافت يك نسخه از اطلاعات را نگهداري مـي

مركز union telecommunication international ( itu ( كه قـبلاً ccii ناميـده مـي شـد (consultative committee for international ( telephoone and telegvaph استاندارهايي براي ارتباط راه دور تعريف نمود . اين استانداردها همواره با كلمهv شـروع مي شود . در اين استاندارد پارامترهاي سرعت , نوع مدولاسيون , روس آشـكار سـازي . تصحيح خطا , روش متـــراكم شازي داه در نظر گرفته مي شـود . مهمتـر و اخـرين ايـن استاندارها عــبارتند از :

v.32 :

نمايند .

متراكم سازي داده ها :

استاندارد نوع قديمي كه به طور متداول مورد استفاده واقع مـي شـود و در واقـع از روش تصحيح شده qam استفاده مي كند كه براي انتقال دو طرفه كامنل با سرعت 9600 بيت در ثانيه از طريق خط تلفن عادي طراعي شده است . فركـانس سـيگنال حامـل 1800 هرتـزو سرعت مدولاسيون 2400 مي باشد .

V32bis : استانداردي با امكان انتقال داده به صورت دو طرفه كامل با سرعت 2800 بيت در ثانيه مي باشد كه دره ر تغيير وضعيت سيگنال 9 بيت را گد گذاري مي نمايد . تغييرا تسـيگنال نيـز

# جهت خريد فايل www.kandoocn.com به سايت www.kandoocn.com مراجعه كنيد **یا با شماره های ۹۳۶۶۰۲۷۴۱۷. و ۹۳۶۶۴۰۶۸۵۷. و ۰۹۳۶۶۴۱۲۶۰ تماس حاصل نمایید**

با سرعت 3200 صورت مـي پـ ذيرد . ايـن اسـتاندارد از انتقـال همزمـان و غيـر همزمـان پشتيباني كرده و قادر به تغيير فركاني سيگنال حامل در حين انتقال مـي باشـد . همچنينـي مي تواند مودم گيرنده , مودم ارسال كننده را از وجوئد اعوجاج در مسير خط آگاه نمايد. V.42 : استانداردي است كه در أن فقط روش أشكار سـازي و تصـحيح خطـا ( از طريـق ارسـال مجدد اطلاعات در صورت خطا ) تعريف شده است .

V.42bis :

استانداردي كه روش متراكم سازي داده را مشخص مي كند . همچنيني ايـن اسـتاندارد بـه

روش تصحيح خطا در استاندارد .42v نياز دارد.

v.22

استانداردي با سرعت 1200bps و روش مدو لاسيون psk .

v.22bis :

استانداردي با سرعت 2400bps و روش مدولاسيون QAM.

v.21 :

استانداري با سرعت 300bps وروش مدو لاسيون fsk.

v.23 :

استانداري با سرعت 75/1300bps و روش مدولاسيون fsk.

v.17 :

استانداردي جهت ارسال و دريافت دو طرف با سرعت 14400 با مدو لاسيون tcm .

v.29 : استانداردي با حالت دوطرفه و با سرعت 9goobps و مدولاسيون qam . فرامين و دستورهاي مودمها اغلب مودمها و دستور العملهايي را استفاده مي كنند كه اولين بار توسـط شـركت Hayes تعريف شده اند . اين دستور العملها سپس توسـط ديگـران توسـعه يافتـه و در بعضـي ا ز شركتها نيز تغييراتي در فرامين و پيشرفته بوجود آمده است . به طوريكـه تمـام فـرامين در بين تمام مودمها يكسان و سازگار نمي باشد . اين فرامين معمولا با حروف AT شروع مي شوند . فرامين اصلي و پايه : Aپاسخ به تلفن جهت پاسخ به خط از اين فرمان استفاده مي شود . : ALتكرار فرمان قبلي فرمان فوق به مودم می گويد كه بايد أخرين فرمان كه در خـط فرمـان اجراشــده ا<sub>"</sub> مجداد اجرا نمايد . اخرين فرمان در حافظه ذخيره مي شود . : ATكاراكتر جلب توجه ( (Atterstion characters فرمان فوق به عنوان پسوند استفاده مي شود وبايد با حروف كوچك يا بزرگ قبل از تمـام

 $117$ فرامين در خط فرمان تايپ شود (بجز فرمان al ( CCITT  $\mathcal{B}$ : فرمان فوق به شما اجازه مي دهد كه مودم شمابا سرعت 1200 بيست در ثانيه در مرهـاي BELL -CCITT عمل نمايد . BO به شما اجازه مـي دهـد كـه مـودم شـما در اسـتاندار .22V CCITT عمل نمايد . 1B به شما اجازه مي دهد كـه مـودم كـه شـما در اسـتاندارد /103ZA/Z عمل نمايد . زماني كه مقصد زنگ مي خورد . مـودم بـه طـور اتومـات نـوع عملكرد را كشف خواهد كرد . : Dتلفن ( شماره گيري ) فرمان فوق مودم شما را جهت گرفتن يك شكاره تلفن به كار مي اندازد . شـماره راي كـه بايد گرفته شود بعد از D تايپ فرمائيد .فرمان فوق را مي توانيـد توسـط پارامترهـاي زيـر تغيير دهيد . : Pبه صورت پالس ( پيش فر ) و : برگشت به مد فرمان بعد از گرفتن شماره : Tبه صورت تن W انتظار براي تن دوم وديگر فرامين كه جاي بحث آن در اين مقال نمي گنجد . نصب و راه اندازي مودم : همانگونه كه مي دانيد مودمها بر دو نوع داخلي و خـارجي تقسـيم مـي شـوند . مودمهـا

خارجي EXTERNAD در خروجي يـك كـامپيوتر بـه يكـي از پورتهـاي وپـيش فـرض

(COML -COMZ متصل مي شوند . كارتهاي فاكس / مودم .

(INTERNAL( در داخل يك PC در يكي اسلات خال قرار مي گيرد . اين گونه كارتهـا

از نظر نحوه ست كردن پارامترهاي كارت ( آدرس پورت كـارت , شـماره وقفـه و ديگـر

پارامتر ها ) به سه دسته تقسيم مي شوند كه عبارتند از :

پيكربندى بر اساس جامپرها : در اين نوع كارتها , قبل از نصب آنها در كامپيوتر تست نمودن جامپرها روي كارت , أدرس و وقفه كارت را طوري تنظيم كند كه بـا ديگـر كارتها تداخل نداشته باشد .

پيكر بندي از قبل تعريف شده است : اين نوع كارتها يك پورت ووقفه در ساخت كـارت براي آن در نظر گرفته شده است . اغلب كارتهاي از اين نـوع از پـورت 2COM اسـتفاده مي كنند . بنابراني بايد پورت فوق را در سيستم غير فعال ( بـه صـورت نـرم افـزاري در( SETUPو يا به صورت سخت افزار نماييد .

تنظيم پارامترها توسط نرم افزار : اين نوع كارتها در طراحي سخت افزاري آنهـا هيچگونـه آدرس پورت ووقفه و وقفه در نظر گرفته نشده اسـت . بعـد از نصـب كـ ارت در اسـلات مربوطه بايد با استفاده از نرم افزار همراه كارت نسبت به تعيين آدرس و وقفه فـوق اقـدام

كرد .

# جهت خريد فايل www.kandoocn.com به سايت www.kandoocn.com مراجعه كنيد یا با شماره های ۹۳۶۶۰۲۷۴۱۷ و ۹۳۶۶۴۰۶۸۵۷. و ۰۵۱۱-۶۶۴۱۲۶۰ تماس حاصل نمایید

114 انتخاب كارت : در انتخاب كارت فاكس مودم جهت يك سيسستم بايد چند نكته را در نظر داشـته باشـيد كه مهمترين آنها عبارتند از : قابليت تعيين نوع پيكربندي : تمام كارتهايي كه توسط جـامپر اسـت در دو محـيط داس و يندوز قادر به كار مي باشند و لي اغلب آنهايي كه توسط نرم افـزار اسـت فقـط در محـيط ويندوز كار مي كنند . سرعت ( برچسب بيت دو ثانيه ) : هر چه مقدار سرعت يـا نـرخ انتقـال اطلاعـات بـالاتر باشد سرعت جابجايي ازاطلاعات نيز بيشتر خواهد بـود . گرچـه بـه كيفيـت خـط تلفـن ارتباطي نيز مربوط مي شود . قابليت داشتن VOICE : اين ويژگي شما را قادر مي سازد تا صدا را از طريق كـارت نيـز دريافت كنيد مراحل نصب كارت نمونه : قبل از نصب كارت در سيستم به قطعات همراه كارت دقـت نمائيـد . معمـولا همـراه هـر كارت بايد دفترچه راهنما كابل ارتباطي خط تلفن به كارت وديسكهاي نرم افـزاري نصـب كارت باشند . كارت را از جعبه آن خارج كنيد و جامپرها راست كنيد .

كيس سيستم را باز كرده و سپس يك اسلات خالي گيـر أورده و كـارت را درآن نصـب و وپيچ آن را ببنديد . كابل ارتباطي بين پشت كارت و خط تلفن را وصل كنيد . در صورتي كانكتور را به تلفن و صل كنيد كه آسيبي را به آن نرسد . در صورت داشتن امكانVIOCE در كارت , بلند گو وميكرو فون را نيز به پشت كارت و صل كنيد . سيستم را روشن كرده وبرنامه راه اندازي كارت را محيط داس ويا ويندوز راه اندازي كنيد نكته : در صورتيكه برروي سيستم شما و يندوز 95 و يا 98 باشد ( يا بالاتر ) كارفت فوق را بـه عنوان يك ابزار جديد شنايايي كـرده و از شـما ديسـك يـا CD راه انـداز را در خواسـت خواهد كرد .

خلاصه مطالب مطالب اين گزارش كار آموزي بر اساس مطالـب آمـوزش داده شـده در دوره كـارداني و كارآموزي است و حول لوازم داخلي كامپيوتر مثل هارد و گرافيـك كـارت و cpu و غيـره است كه هر كدام در فصل جداگانه اي توضيح داده شـده اسـت ودر قسـمت ضـمائم نيـز

## خرید فایل www.kandoocn.com به سایت www.kandoocn.com مراجعه کن **یا با شماره های ۹۳۶۶۰۲۷۴۱۷. و ۹۳۶۶۴۰۶۸۵۷ و ۶۶۴۱۲۶۰-۵۱۱-۵۱۱ تماس حاصل نمایید**

كاتالوگها از انواع cpu و پكيچها و انواع مادربردها است و گزارشهاي هفتگي نيز در پايـان

آمده است .

**PORT CO** 

Moocy PAGE PAGE Normal Normal Heading 1 Heading 1 Default Paragraph Font Default Paragraph Font Moogree Body Text Body Text Document Map Document Map Body Text 2 Body Text 2 Header Header Footer Footer Page Number Page Number soltan soltan C:\My Documents\GOZARESH.doc

# جهت خرید فایل www.kandoocn.com به سایت www.kandoocn.com مراجعه کنید **یا با شماره های ۹۳۶۶۰۲۷۴۱۷. و ۹۳۶۶۴۰۶۸۵۷. و ۶۶۴۱۲۶۰-۵۱۱-۵۱۱ تماس حاصل نمایید**

C:\My Documents\GOZARESH.doc soltanLC:\WINDOWS\Application Data\Microsoft\Word\AutoRecovery save of GOZARESH.asd soltanLC:\WINDOWS\Application Data\Microsoft\Word\AutoRecovery save of GOZARESH.asd soltanLC:\WINDOWS\Application Data\Microsoft\Word\AutoRecovery save of GOZARESH.asd soltanLC:\WINDOWS\Application Data\Microsoft\Word\AutoRecovery save of GOZARESH.asd soltanLC:\WINDOWS\Application Data\Microsoft\Word\AutoRecovery save of GOZARESH.asd soltanLC:\WINDOWS\Application Data\Microsoft\Word\AutoRecovery save of GOZARESH.asd soltanLC:\WINDOWS\Application Data\Microsoft\Word\AutoRecovery save of GOZARESH.asd soltanLC:\WINDOWS\Application Data\Microsoft\Word\AutoRecovery save of GOZARESH.asd soltanLC:\WINDOWS\Application Data\Microsoft\Word\AutoRecovery save of GOZARESH.asd soltanLC:\WINDOWS\Application Data\Microsoft\Word\AutoRecovery save of GOZARESH.asd soltanLC:\WINDOWS\Application Data\Microsoft\Word\AutoRecovery save of GOZARESH.asd soltanLC:\WINDOWS\Application Data\Microsoft\Word\AutoRecovery save of GOZARESH.asd soltanLC:\WINDOWS\Application Data\Microsoft\Word\AutoRecovery save of GOZARESH.asd

# خريد فايل www.kandoocn.com به سايت www.kandoocn.com مراجعه كني **یا با شماره های ۹۳۶۶۰۲۷۴۱۷ . و ۹۳۶۶۴۰۶۸۵۷ . و ۶۶۴۱۲۶۰-۵۱۱-۵۱۱ تماس حاصل نمایید**

soltanLC:\WINDOWS\Application Data\Microsoft\Word\AutoRecovery save of GOZARESH.asd soltanLC:\WINDOWS\Application Data\Microsoft\Word\AutoRecovery save of GOZARESH.asd soltanLC:\WINDOWS\Application Data\Microsoft\Word\AutoRecovery save of GOZARESH.asd soltan soltan A:\GOZARESH.doc A:\GOZARESH.doc zzDEz| Unknownÿ POOGUPOO Times New Roman Times New Roman Symbol Symbol Traditional Arabic Traditional Arabic Tahoma Tahoma Courier New Courier New Wingdings Wooc Wingdings صفحه كليد: soltan

## **ضرید فایل www.kandoocn.com به سایت www.kandoocn.com مراجعه ک یا با شماره های ۹۳۶۶۰۲۷۴۱۷. و ۹۳۶۶۴۰۶۸۵۷ و ۶۶۴۱۷۶۰-۵۱۱-۶۵۱۱ تماس حاصل نه**

soltan Normal.dot soltan Moogree Microsoft Word 9.0 safir4 Root Entry 1Table 1Table **WordDocument** WordDocument SummaryInformation SummaryInformation ROOGUEON DocumentSummaryInformation DocumentSummaryInformation CompObj CompObj ObjectPool ObjectPool Microsoft Word Document MSWordDoc **H. Primpoenten** Word.Document.8